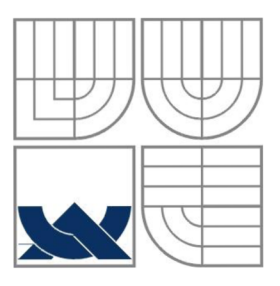

# VYSOKÉ UČENÍ TECHNICKÉ V BRNĚ

BRNO UNIVERSITY OF TECHNOLOGY

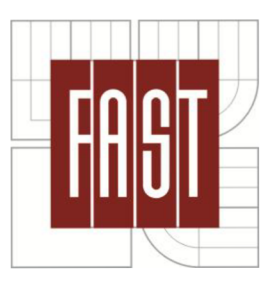

FAKULTA STAVEBNÍ ÚSTAV GEODÉZIE

FACULTY OF CIVIL ENGINEERING INSTITUTE OF GEODES Y

# OBNOVA KATASTRÁLNÍHO OPERÁTU V KATASTRÁLNÍM ÚZEMÍ BŘEZINKA

RENEVAL OF CADASTRAL DOCUMENTS AND MAPS IN CADASTRAL TERRITORY BREZINKA

BAKALÁŘSKÁ PRÁCE BECHALOR'S THESIS

AUTOR PRÁCE LENKA VODVÁRKOVÁ

AUTHOR

VEDOUCÍ PRÁCE Ing. STANISLAV KUTÁLEK, CSc.

**SUPERVISOR** 

BRNO 2013

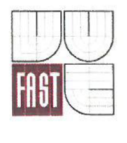

# VYSOKÉ UČENÍ TECHNICKÉ V BRNĚ FAKULTA STAVEBNÍ

**Studijní program Typ studijního programu Studijní obor Pracoviště** 

B3646 Geodézie a kartografie Bakalářský studijní program s kombinovanou formou studia 3646R003 Geodézie a kartografie Ustav geodézie

# **ZADÁNÍ BAKALÁŘSKÉ PRÁCE**

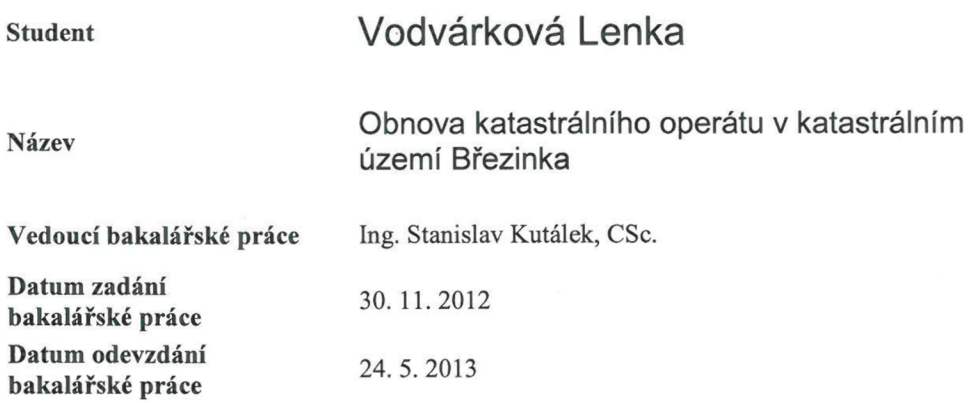

V Brně dne 30. 11.2012

*(A* 

*4*  doc. Ing. Josef Weigel, CSc. Vedoucí ústavu

 $N.n$ *lu* 

prof. Ing. Rostislav Drochytka, CSc. Děkan Fakulty stavební VUT

#### **Podklady a literatura**

Vyhláška č.26/2007 Sb. Zákon č.344/1992 Sb.

#### **Zásady pro vypracování (zadání, cíle práce, požadované výstupy)**

Předmětem bakalářské práce bude obnova katastrálního operátu v daném katastrálním území Březinka. Věnujte se zejména posouzení využitelných podkladů, revizi katastru a určení souřadnic podrobných bodů, dále zpracování grafického souboru programem Nautil a konečně problematice námitkového řízení a zavedení operátu do systému ISKN

#### **Struktura bakalářské/diplomové práce**

**VŠKP vypracujte a rozčleňte podle dále uvedené struktury:** 

- **1. Textová část VŠKP zpracovaná podle Směrnice rektora "Úprava, odevzdávání, zveřejňování a uchovávání vysokoškolských kvalifikačních prací" a Směrnice děkana "Úprava, odevzdávání, zveřejňování a uchovávání vysokoškolských kvalifikačních prací na FAST VUT" (povinná součást VŠKP).**
- **2. Přílohy textové části VŠKP zpracované podle Směrnice rektora "Úprava, odevzdávání, zveřejňování a uchovávání vysokoškolských kvalifikačních prací" a Směrnice děkana "Úprava, odevzdávání, zveřejňování a uchovávání vysokoškolských kvalifikačních prací na FAST VUT" (nepovinná součást VŠKP v případě, že přílohy nejsou součástí textové části VŠKP, ale textovou část doplňují).**

Ing. Stanislav Kutálek, CSc. Vedoucí bakalářské práce

#### **Abstrakt v českém jazyce**

V bakalářské práci řeším postup vyhotovení katastrální mapy digitalizované přepracováním katastrální mapy vedené v souřadnicovém systému stabilního katastru do souřadnicového systému Jednotné trigonometrické sítě katastrální (S-JTSK) v katastrálním území Březinka.

První část se zaměřuje obecně na digitalizaci katastrálních map. Ve druhé části se věnuji posouzení využitelných podkladů, revizi katastru a určení souřadnic podrobných bodů. Další část popisuje zpracování grafického souboru programem MicroGEOS Nautil.

V závěru se zabývám problematikou námitkového řízení a zavedení operátu do systému ISKN. Digitalizací katastrální mapy vznikne digitalizovaná mapa udržovaná v ISKN a propojená se souborem popisných informací.

#### **Abstrakt v anglickém jazyce**

In this bachelor thesis I solve the process of making a cadastral map digitized from an analogue map by readjustment of a cadastral map which is in the local coordinate system into the Datum of Uniform Trigonometric Cadastral Network in the cadastral area of Březinka in this bachelor thesis.

The first part is focused on general digitalization of cadastral maps. The second part describes the processing of graphic file by MicroGEOS Nautil software.

In the conclusion of the thesis I am concerned with the problems of objection proceeding and the application of cadastral documents and maps into the system of ISKN. The new digitied map will be formed by the digitization of the cadastral map which will be kept in the system of ISKN and connected with the set of descriptive information.

#### **Klíčová slova v českém jazyce**

Katastr nemovitostí, soubor geodetických informací, soubor popisných informací, obnova katastrálního operátu přepracováním, Informační systém katastru nemovitostí, katastrální mapa

#### **Klíčová slova v anglickém jazyce**

Cadastre od Real Estates, Set of geodetic information, Set of descriptive information, reneval of the cadastre by transforming maps from graphic to digital mode, Cadastre information system, cadastral map digitized from an analogue map

### **Bibliografická citace VŠKP**

V OD VÁRKOVÁ, Lenka. *Obnova katastrálního operátu v katastrálním území Březinka.*  Brno, 2013. 72 s., 113 s. příl. Bakalářská práce. Vysoké učení technické v Brně, Fakulta stavební, Ústav geodézie. Vedoucí práce Ing. Stanislav Kutálek, CSc.

#### **Prohlášení:**

Prohlašuji, že jsem bakalářskou práci zpracovala samostatně, a že jsem uvedla všechny použité, informační zdroje.

. . . . . . .

V Brně dne 24. 2. 2013

Genera Wed

podpis autora

. . . . . . . . . . . . . . . . . .

#### **Poděkování:**

Chtěla bych tímto poděkovat ing. Stanislavu Kutálkovi, CSc. za cenné rady a připomínky a Ing. Evě Kunčákové a Ing. Renatě Procházkové z Katastrálního pracoviště ve Svitavách za odbornou pomoc při vypracování této bakalářské práce.

V Brně dne 24. 2.2013

*bah/* Ar

Lenka Vodvárková

. . . . . . . . . . . . . . . . . . .

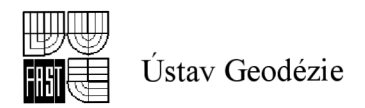

## **OBSAH**

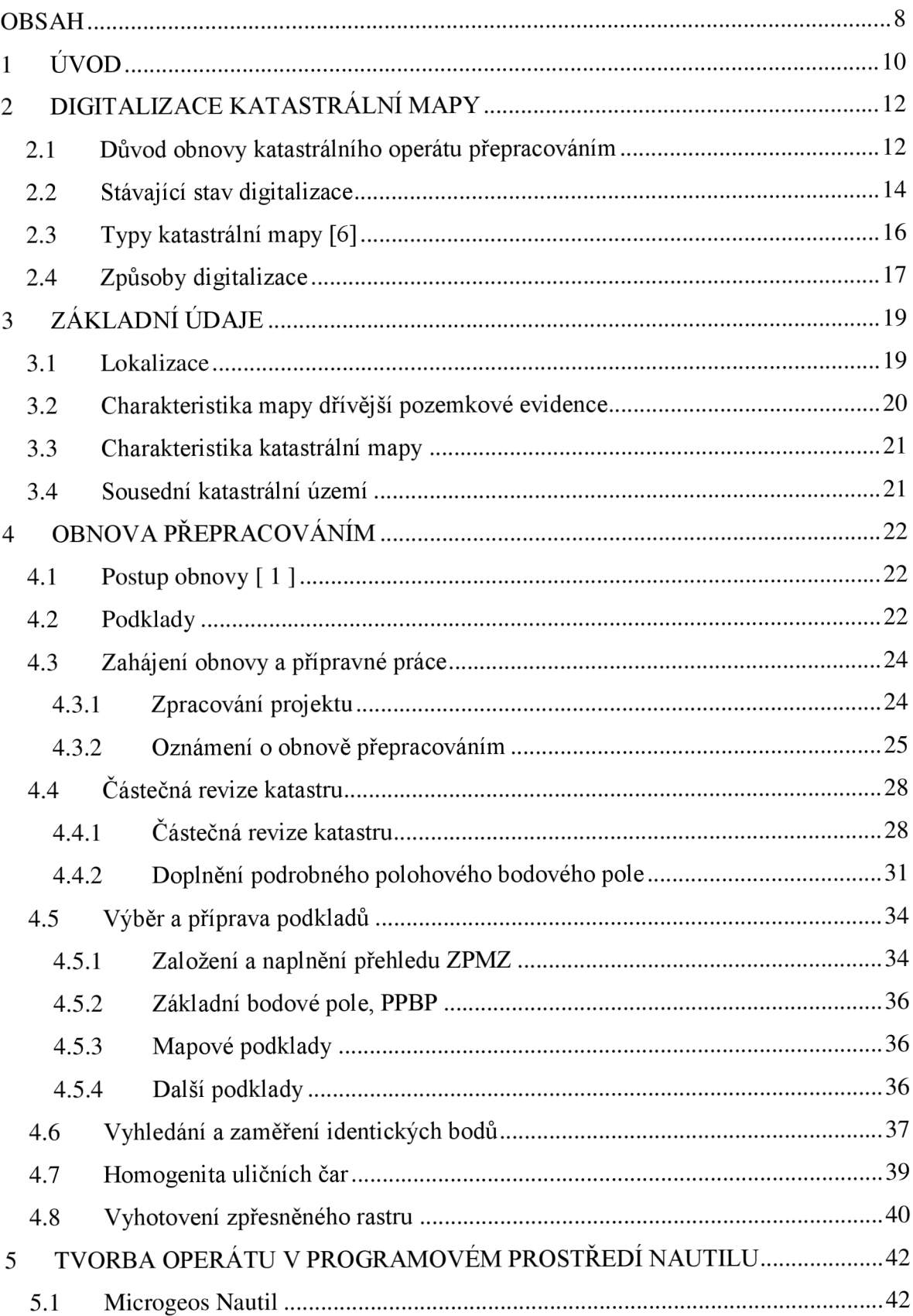

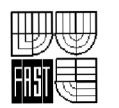

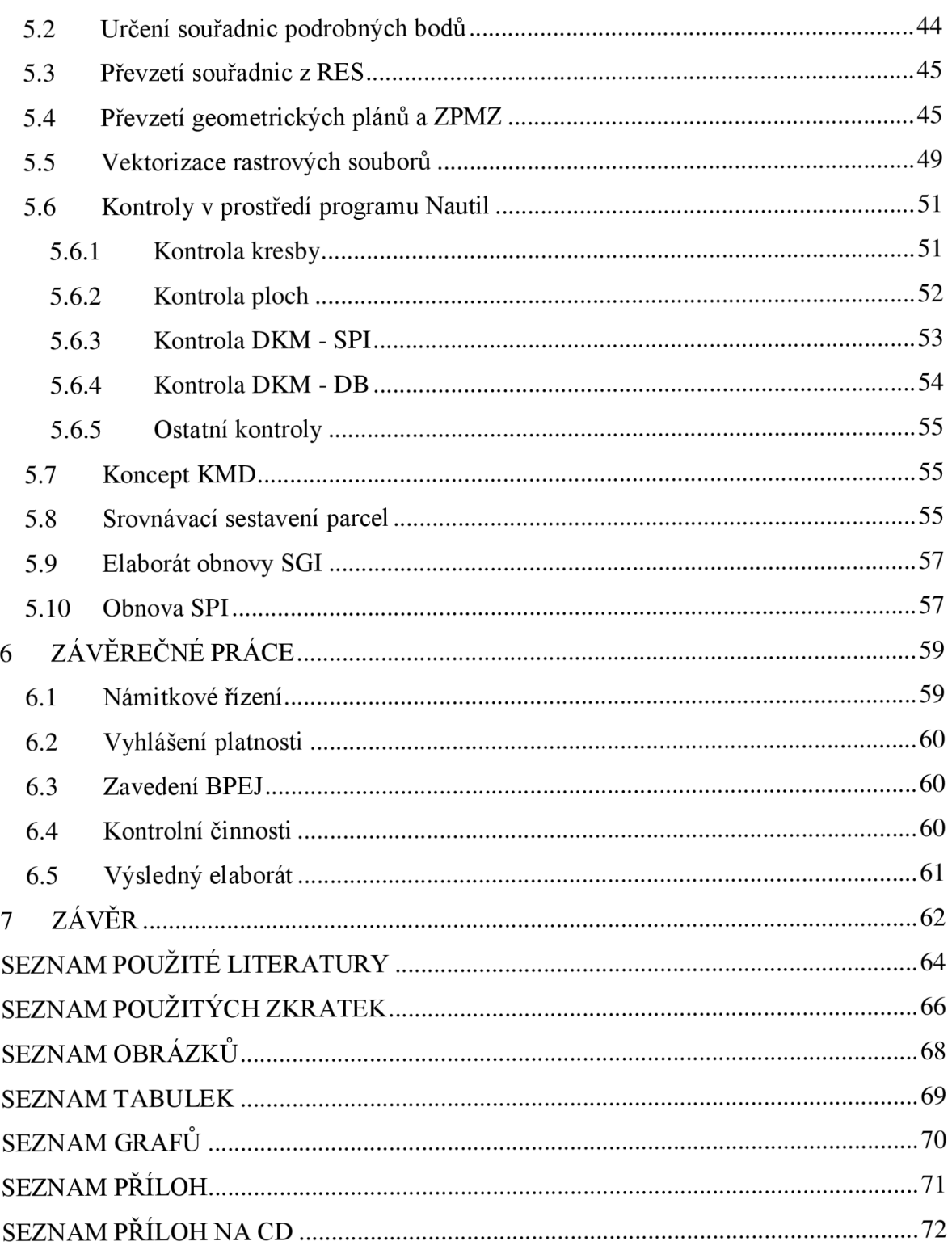

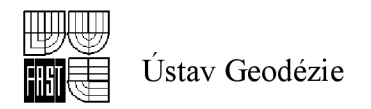

# **1 UVOD**

Úkolem této bakalářské práce je velmi aktuální téma: tvorba digitalizované katastrální mapy přepracováním ze souřadnicového systému stabilního katastru Sv. Štěpán do souřadnicového systému S - JTSK. Jedná se tedy o obnovu katastrálního operátu přepracováním podle odstavce 1.3.2. Návodu pro obnovu katastrálního operátu a převod [1] a podle odstavce 6.4.1. stejného návodu se obnova přepracováním na KMD provádí v katastrálních územích, kde je vedena analogová mapa podle § 16 odst. 1 písm. b) katastrální vyhlášky [2] v souřadnicovém systému gusterbergském nebo svatoštěpánském.

Obnovu operátu přepracováním jsem prováděla v katastrálním území Březinka, obec Slatina, Katastrální pracoviště ve Svitavách, Katastrální úřad pro Pardubický kraj. Etapy obnovy jsem prováděla podle projektu obnovy operátu odst. 6 - Návodu pro obnovu katastrálního operátu a převod č.j. ČÚZK 6530/2007-22 [1] a dle § 63 Vyhlášky 26/2007 Sb. [2]. Digitalizací katastrální mapy vznikne digitalizovaná mapa udržovaná v ISKN a propojená se souborem popisných informací (dále jen "SPI").

Při vyhotovení bakalářské práce jsem spolupracovala s katastrálním úřadem pro Pardubický kraj, katastrální pracoviště Svitavy.

Celou práci jsem rozdělila do několika kapitol, ve kterých popisuji průběh obnovy katastrálního operátu přepracováním :

- v první kapitole se věnuji důvodům obnovy katastrálního operátu, stávajícímu stavu digitalizace katastrálního operátu a způsobům digitalizace kat. operátu
- v druhé kapitole specifikuji dané katastrální území
- ve třetí kapitole popisuji vlastní obnovu katastrálního území
- ve čtvrté kapitole rozebírám tvorbu operátu v programovém prostředí Nautil, vektorizaci rastrových souborů a nezbytné kontroly
- v páté kapitole se věnuji zavedení obnoveného operátu do ISKN , námitkovému řízení a vyhlášení platnosti nového operátu
- v poslední kapitole provádím závěrečné shrnutí

Na celý projekt obnovy přepracováním vk. ú. Březinka je stanoven počet hodin v rozsahu 405 hodin. Já jsem se zúčastnila těchto konkrétních činností: v rámci přípravných činností vyhotovení souladu SPI a SGI, založení a naplnění přehledu ZPMZ,

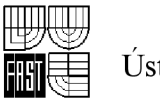

Ústav Geodézie

zaměření identických bodů, vypracování homogenity uličních čar, přepočítání geometrických plánů, původních ZPMZ a náčrtů, vektorizace rastrových souborů, námitkového řízení a závěrečných prací. Z celkového počtu hodin moje práce zaujímala přibližně 79 %, tedy asi 320 hodin.

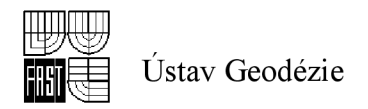

# *w r*  **2 DIGITALIZACE KATASTRÁLNI MAPY**

### *2.1 Důvod obnovy katastrálního operátu přepracováním*

Převod katastrálních map do digitální podoby je nejdůležitější úkol resortu -Českého úřadu zeměměřického a katastrálního. Na základě usnesení vlády ČR č. 312/1993 zpracoval ČÚZK v roce 1993 koncepci digitalizace katastru nemovitostí. V roce 1998 byla dokončena první část koncepce. Jednalo se o digitalizaci písemných informací katastru (dále jen "SPI"). V podstatě šlo o převod existujících analogových údajů do digitální formy, vyhledání podrobných údajů o pozemcích ve zjednodušené evidenci, doplňování podrobnějších údajů o konkrétních nabývacích titulech k jednotlivým nemovitostem a doplňování údajů o bonitovaných půdně ekologických jednotkách k zemědělským pozemkům. V průběhu této části bylo do databáze katastru nemovitostí doplněno téměř 40 mil. vět a její objem se tak zdvojnásobil. Výsledkem této etapy byla hlavně snadná dostupnost informací z katastru nemovitostí i v elektronické podobě přes internet.

V roce 2001 byl zprovozněn nový informační systém katastru nemovitostí - ISKN. Ten umožňuje dálkový přístup uživatelů k informacím o nemovitostech přes internet. Tímto byla splněna druhá část koncepce. Dálkový přístup k údajům katastru nemovitostí je v současné době stále více využíván velkým množstvím uživatelů z veřejného i soukromého sektoru.

V roce 1999 se zahájila celková digitalizace souboru geodetických informací katastru nemovitostí (katastrálních map). Nejednalo se jen o prosté převedení obsahu map do jiné formy, ale hlavně o velmi rozsáhlé doplňování zákresů všech parcel vedených ve zjednodušené evidenci, které byly graficky dosud znázorněné jen v historických mapových podkladech různé kvality, zjištění a doplnění dalších údajů o těchto parcelách. Tato část byla spojena také s odstraňováním chyb, které se v katastru nemovitostí za dobu jeho manuální údržby nashromáždily. Výsledkem digitalizace je vektorová forma katastrální mapy, která umožňuje její plné využití v informačních systémech.

Dokončení projektu digitalizace katastrálních map bylo v červenci roku 2007 podpořeno usnesením vlády České republiky č. 871 [3] obsahujícím opatření k urychlení digitalizace katastrálních map do roku 2015. Ukázalo se, že po období jistého klidu způsobeného omezením tempa digitalizace na katastrálních úřadech z kapacitních a

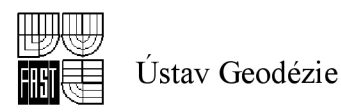

technologických důvodů je dané téma opět atraktivní a to díky Směrnici Evropského parlamentu a Rady 2007/2/ES ze dne 14. 3. 2007, o zřízení infrastruktury pro prostorové informace v Evropském společenství - směrnice INSPIRE [3]. Pro tvorbu GIS je nutná existence platné (aktuální) katastrální mapy v závazném geodetickém referenčním systému, digitálně zpracovaná pro celé území ČR.

Směrnice INSPIRE stanovuje obecná pravidla pro zřízení Infrastruktury pro prostorové informace v Evropském společenství (FNSPIRE), je založena na infrastrukturách pro prostorové informace zřízených a spravovaných jednotlivými členskými státy EU.

Směrnice INSPIRE se vztahuje na soubory prostorových dat, které splňují tyto podmínky:

- vztahují se k oblasti, ve které stát má nebo vykonává svrchovaná práva,
- jsou v elektronické podobě,
- jsou drženy orgánem veřejné správy nebo třetí stranou, jíž byly soubory zpřístupněny,
- týkají se témat z přílohy I-III směrnice INSPIRE. [3]

Dle směrnice INSPIRE jsou katastrální úřady povinny, pro nově získaná nebo rozsáhle přepracovaná data, do dvou let od přijetí prováděcích pravidel ( v roce 2008) poskytovat soubory prostorových dat a služeb na nich založených v souladu s prováděcími pravidly. Pro data ostatní do sedmi let. [3]

Splnění termínu dokončení digitalizace do roku 2015 mělo zajistit navýšení zaměstnanců resortu ČÚZK a zapojení soukromé sféry v rozsahu 40% kapacit. V souvislosti s úsporou státních financí se termín vyhotovení souvislé digitální mapy prodloužil na rok 2017. Tento úkol je velmi časově a technicky náročný. Od roku 2009 je do procesu digitalizace zapojena i soukromá sféra, objem zadaných zakázek ale tvoří jen cca 20 až 30 % z celkového objemu prací. Hlavní tíha digitalizace tak nadále spočívá na Katastrálních úřadech.

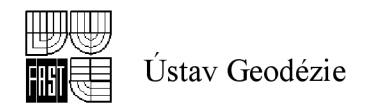

### *2.2 Stávající stav digitalizace*

Plán digitalizace katastrálního operátu je na příslušných Katastrálních úřadech plněn podle harmonogramu prací, který má každé Katastrální pracoviště. Zahájení, průběh a ukončení věcných úkolů se zaznamenává v metadatech. Ty potom slouží jako vstupní údaje pro vyhotovení přehledu postupu digitalizace v rámci jednotlivých pracovišť, krajů a celého resortu.

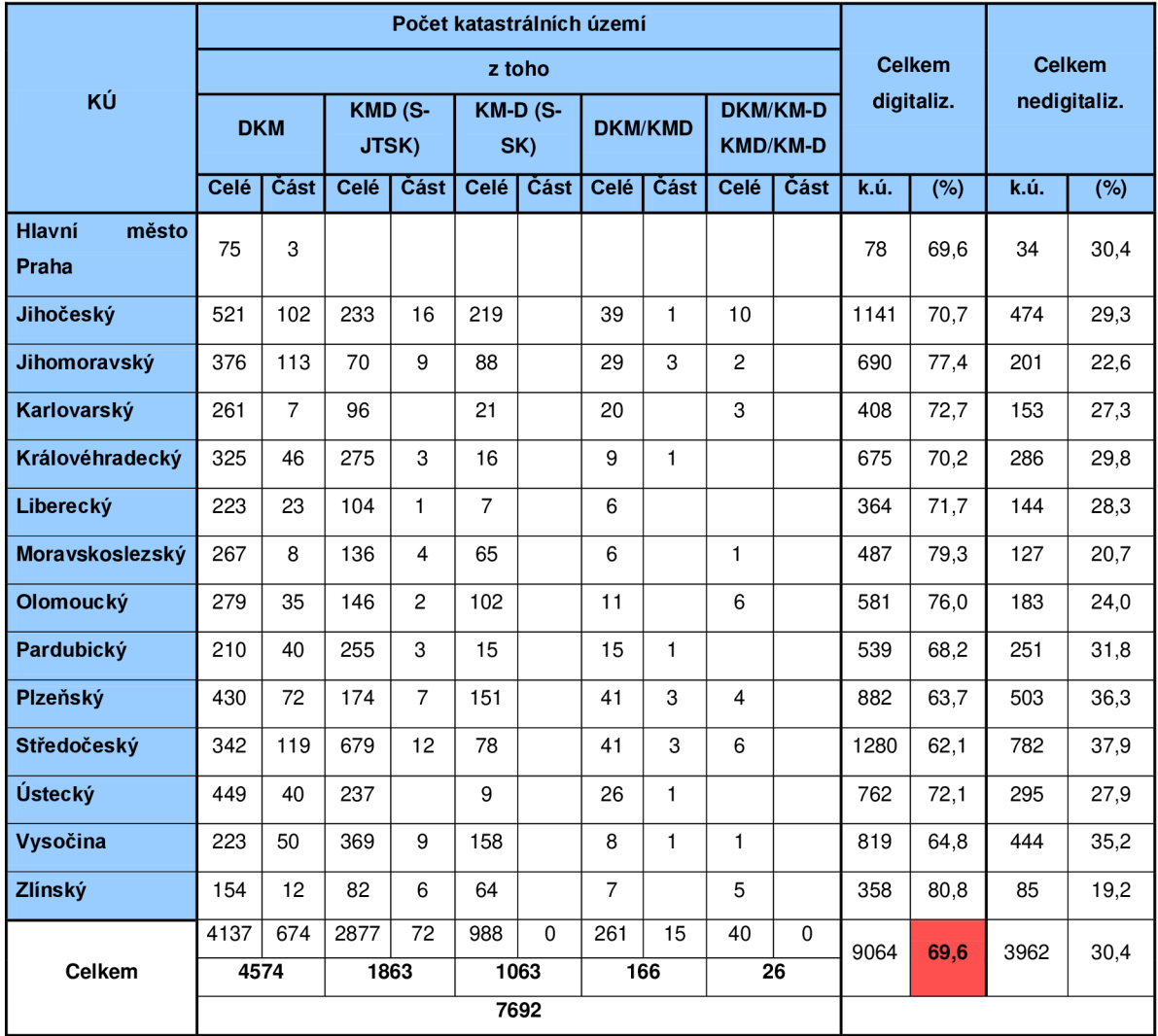

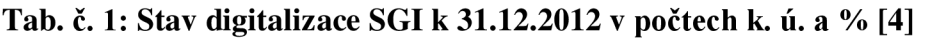

Ke dni 31.12.2012 dosáhl počet katastrálních území s katastrální mapou v digitální formě 69,6 %. Zbylá část území ČR je pokryta analogovou katastrální mapou vedenou na plastové fólii, která je po skenování k dispozici v rastrové podobě. [4]

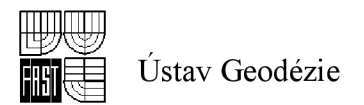

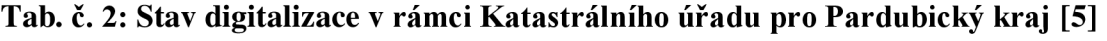

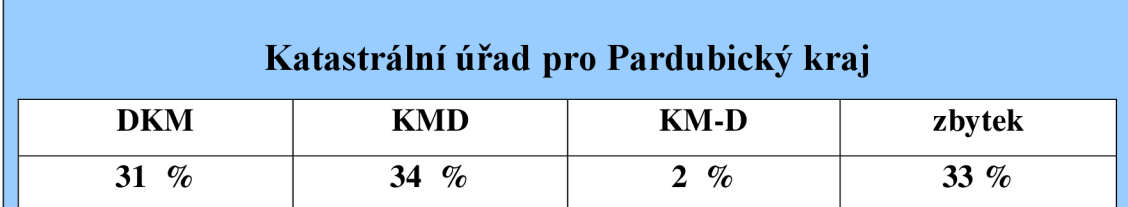

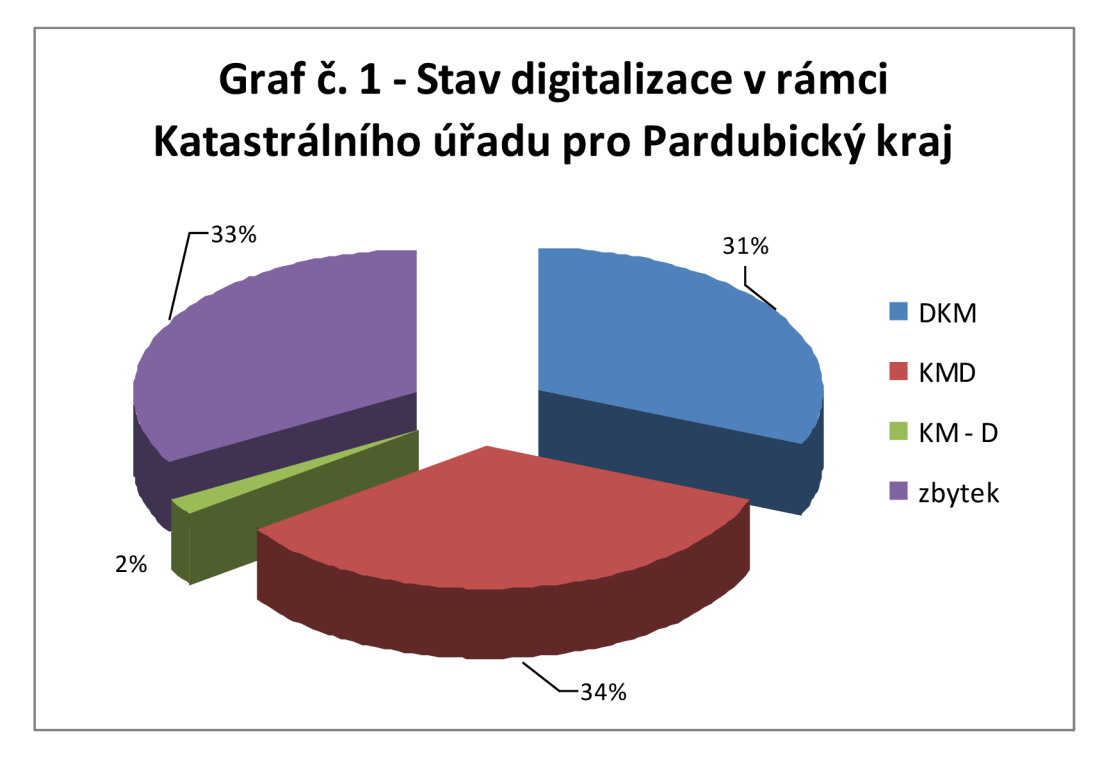

**Graf č. 1: Stav digitalizace v rámci Katastrálního úřadu pro Pardubický kraj**  Stav ke dni 6.12. 2012, i s částmi k. ú. dle zdroje [5]

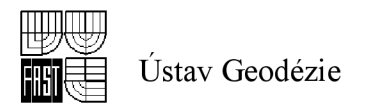

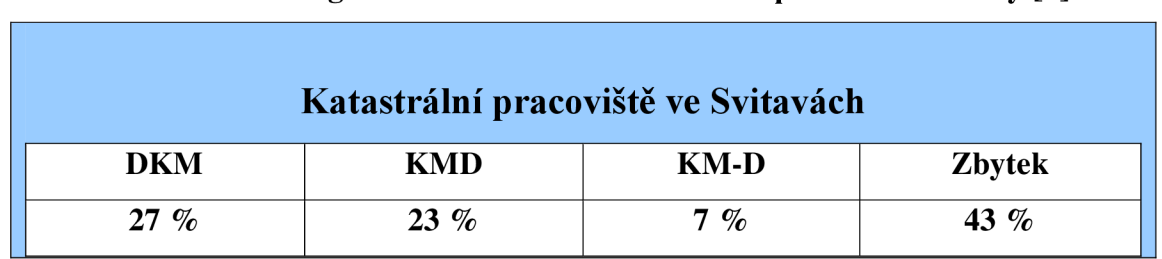

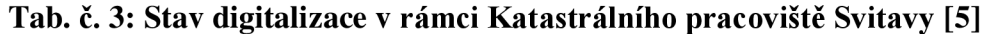

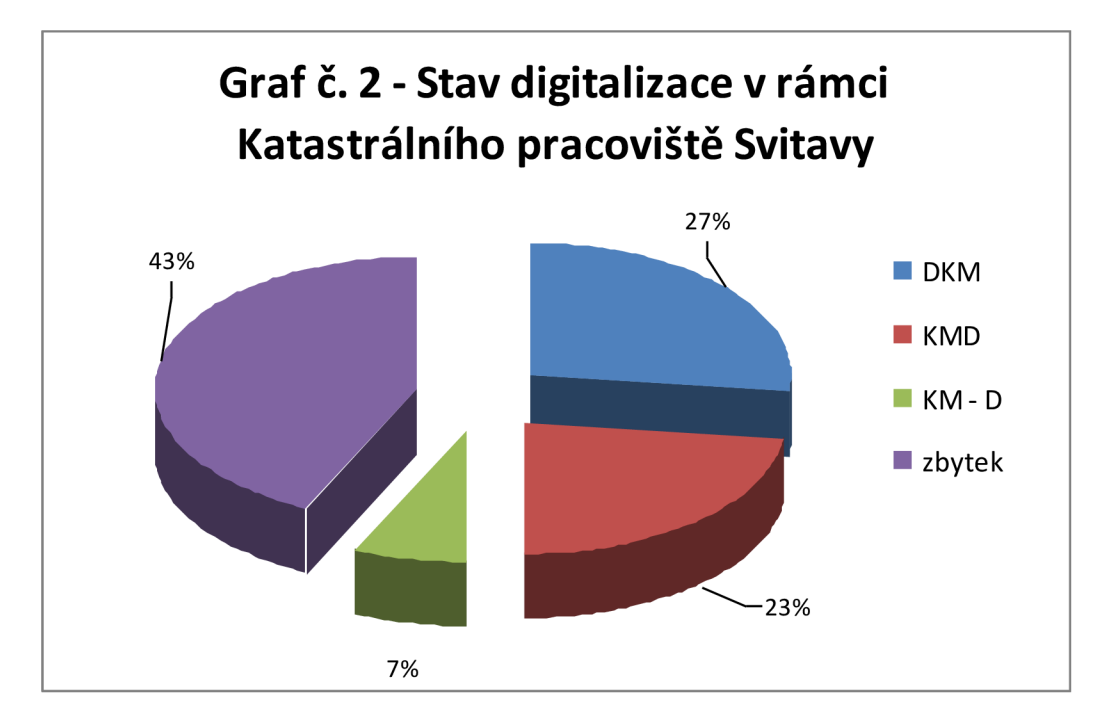

**Graf č. 2: Stav digitalizace v rámci Katastrálního pracoviště ve Svitavách**  Stav ke dni 6.12. 2012, i s částmi k. ú., dle zdroje [ 5 ]

### *2.3 Typy katastrální mapy [6]*

Katastrální mapa je závazným státním mapovým dílem ve velkém měřítku podle Nařízení vlády č. 430/ 2006 Sb. § 3 odst. 1 a) [7]. Dnešní katastrální mapu tvoří soubor geodetických informací, (dále jen "SGI") a je součástí katastru nemovitostí ve formě grafického či digitálního podkladu pro výkon státní správy a samosprávy. Obsahuje body bodového pole, polohopis a popis. Rozlišujeme tři základní funkce katastrální mapy právní, evidenční a technická. Katastrální mapa má několik forem:

1) Digitální katastrální mapa (DKM) - zpracovává se v S - JTSK. Je vedena jako spojitá a bezešvá mapa. Všechny podrobné body mají kód charakteristiky kvality

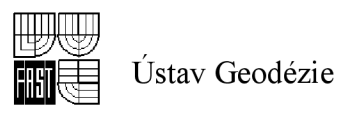

3 až 8 podle střední souřadnicové chyby a to podle původu bodu, způsobu přepracování katastrální mapy na DKM nebo podle výsledků ověřovacího měření. Při zpracování DKM se parcely, které jsou vedené ve zjednodušené evidenci, převedou na parcely katastru nemovitostí. Zpracovává se celé katastrální území jedním nebo kombinací těchto způsobů [8] :

- novým mapováním
- přepracováním grafické katastrální mapy s číselným vyjádřením polohopisu (THM, ZMVM, mapování dle Instrukce A)
- převzetím výsledků pozemkových úprav
- 2) Katastrální mapa digitalizovaná (KMD) vyhotovuje se buď vS-JTSK přepracováním analogové mapy, která je v gusterbergském nebo svatoštěpánském souřadnicovém systému nebo podle dřívějších předpisů zvektorizováním těchto map ponechaných v těchto souřadnicových systémech. Výsledkem je mapa KM-D, KMD.
- 3) Analogová katastrální mapa je to mapa na plastové folii.

Katastrální mapa může mít v ucelených částech katastrálního území různou formu. [6]

### *2.4 Způsoby digitalizace*

Způsob digitalizace podle odstavce 1.3. Návodu pro obnovu katastrálního operátu a převod [1] :

- 1. Obnova mapováním a obnova katastrálního operátu na podkladě výsledků pozemkových úprav se provádí nezávisle na typu katastrální mapy v daném území. Výsledkem je vždy digitální katastrální mapa (dále jen "DKM") podle § 16 odst. 1 písm. a) katastrální vyhlášky [2].
- 2. Obnova operátu přepracováním se provádí v území s katastrální mapou na plastové folii s přesností a v zobrazovací soustavě stanovenými v době jejího vzniku (dále jen "analogová mapa") podle § 16 odst. 1 písm. b) katastrální vyhlášky [2]. Je-li analogová mapa v S-JTSK, vznikne DKM , je-li

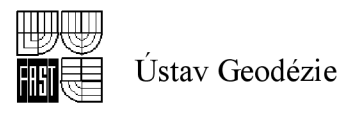

analogová mapa v jiném souřadnicovém systému, vznikne katastrálni mapa digitalizovaná (dále jen "KMD").

3. Pokud je v platném souboru geodetických informací (dále jen "SGI") obsah katastrální mapy vyjádřen číselně v S-JTSK podle dřívějších předpisů pro tvorbu Základní mapy CSSR velkého měřítka nebo podle předpisů pro tvorbu technickohospodářské mapy (dále jen "THM") a jsou-li tak vyjádřeny i změny, jedná se o převod podle § 63 odst. 9 katastrální vyhlášky [2].

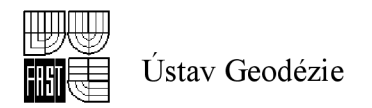

# **3 ZÁKLADNI ÚDAJE**

### *3.1 Lokalizace*

Katastrálni území Březinka se nachází na rozhraní Pardubického a Jihomoravského kraje, 15 km jihozápadně od Moravské Třebové v okrese Svitavy. Rozprostírá se v Českomoravském mezihoří v průměrné nadmořské výšce 453 m. n. m. Katastrální území Březinka spadá pod obec Slatina. Nejstarší zmínka o obci je z 12. století, kdy patřila za vlády Přemyslovců k biskupství olomouckému, v 15. století k panství moravskotřebovskému. Lokalitou procházela stará obchodní cesta z Brna přes Vanovice, Letovice, Červenou a Slatinu do Moravské Třebové. [9]

V současné době je osada Březinka téměř zaniklá. V katastru nemovitostí se eviduje několik stavebních pozemků s domy č. p., ale pouze jeden dům je trvale obydlen. Ostatní jsou v polorozpadlém nebo zcela rozpadlém stavu.

| Katastrální území                                | <b>Březinka</b> |
|--------------------------------------------------|-----------------|
| Číslo k. ú.                                      | 749664          |
| Výměra [ ha ]                                    | 134             |
| Počet parcel katastru nemovitostí (KN)           | 326             |
| Počet parcel ve zjednodušené evidenci (ZE)       | 46              |
| Počet LV                                         | 23              |
| Počet budov s čísly popisnými / evidenčními      | 8/0             |
| Počet budov bez čísla popisného nebo evidenčního | 21              |
| Počet všech ZPMZ a náčrtů                        | 57              |
| Počet stávajících PBPP                           | 4               |

**Tab. č. 4: k. ú. Březinka** 

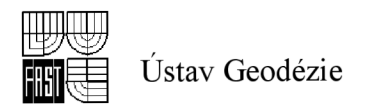

## *3.2 Charakteristika mapy dřívější pozemkové evidence*

Mapa pozemkového katastru je vyhotovena na papíře.

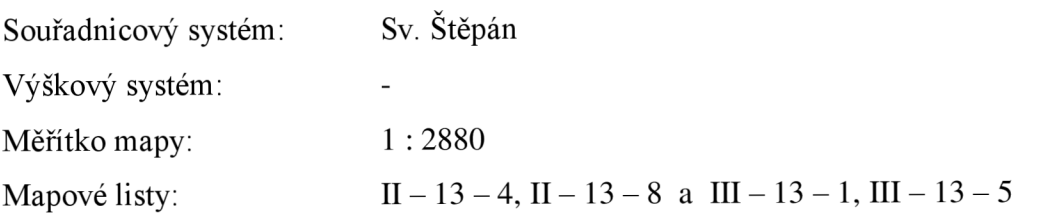

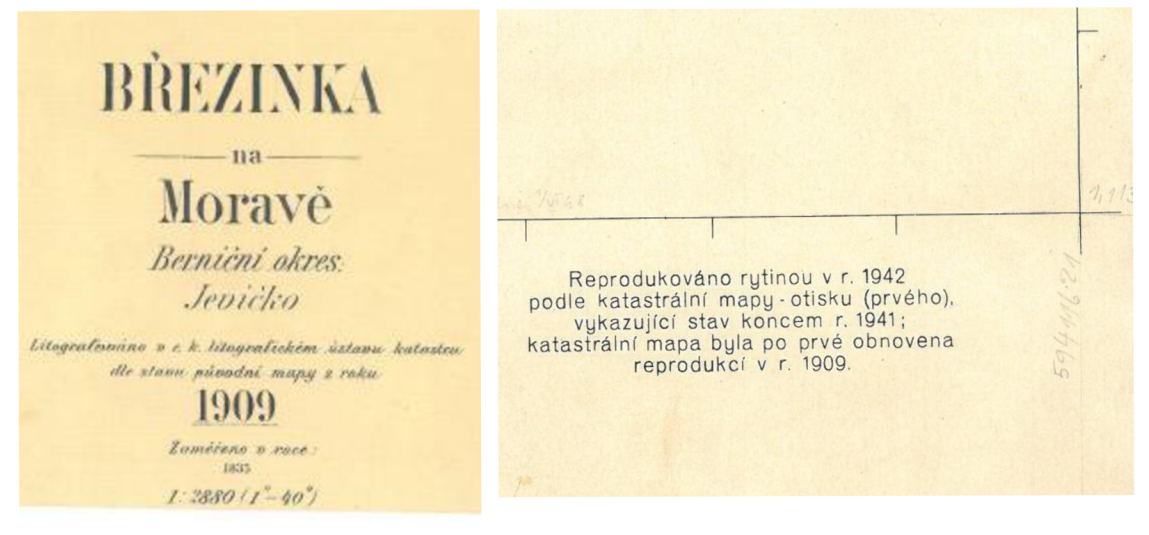

**Obr. č. 1: Legenda mapy dřívější pozemkové evidence** 

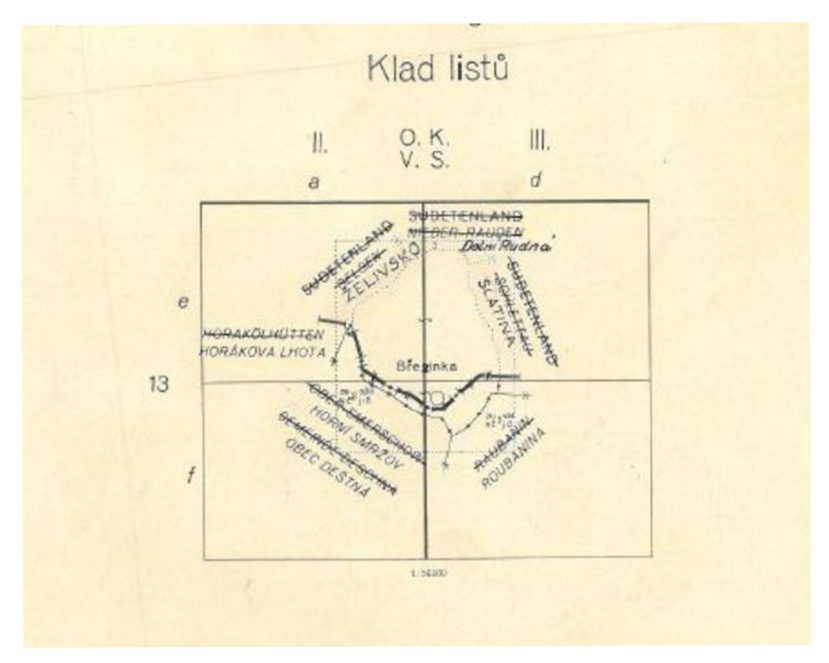

**Obr. č. 2: Klad listů mapy dřívější pozemkové evidence** 

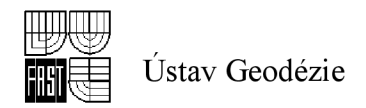

### *3.3 Charakteristika katastrálni mapy*

Katastrální mapa je vedena na plastové folii, je stanoveno číselné zaměřování změn v S - JTSK v rozsahu celého katastrálního území. Na základě číselného zaměřování změn je doplňován RES v celém katastrálním území, aktualizace katastrální mapy je analogová.

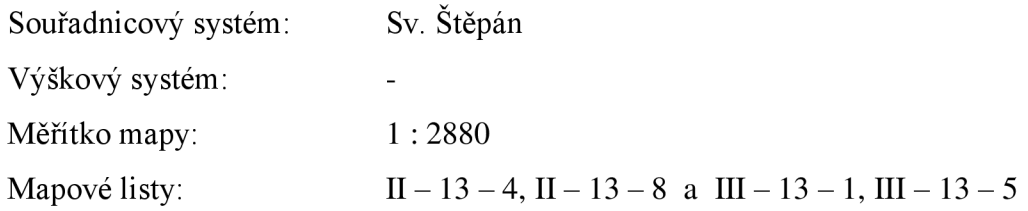

### *3.4 Sousední katastrální území*

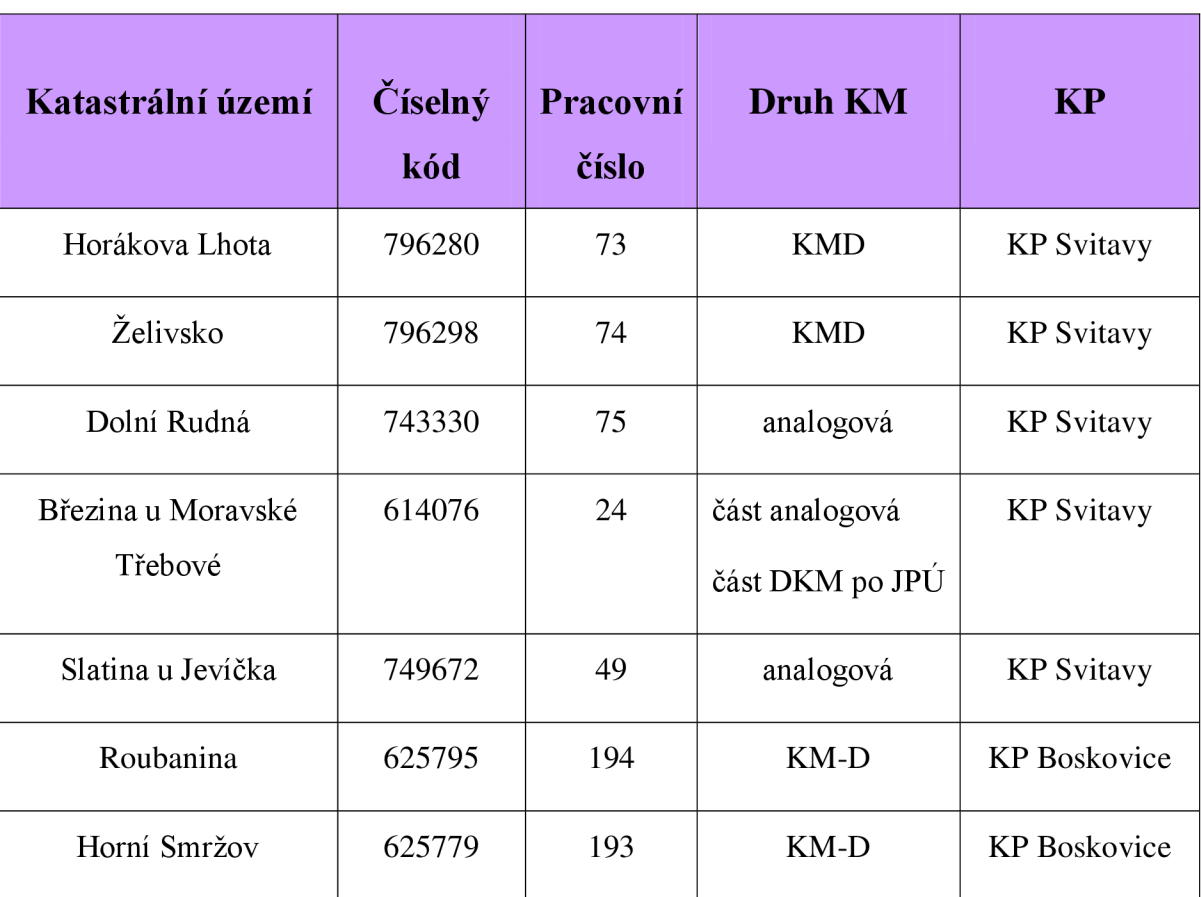

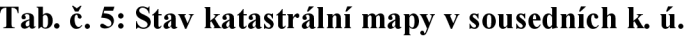

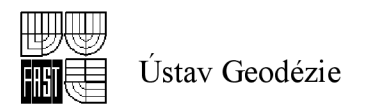

# **4 OBNOVA PREPRACOVANÍM**

## *4.1 Postup obnovy [ 1 ]*

Předmětem obnovy přepracováním jsou katastrální mapy, které jsou vedeny jako analogové mapy. Pro každé katastrální území, popř. pro více katastrálních území se stejným druhem mapového podkladu se zpracuje projekt obnovy přepracováním, založí se přehled ZPMZ a přehled identických bodů. Pro obnovu přepracováním se využijí tyto podklady.

- výsledky dřívější obnovy mapováním
- operáty dřívějších pozemkových evidencí
- další využitelné podklady z měřické dokumentace
- doplněný vektorový hraniční polygon
- výsledky zeměměřických činností pro tvorbu jiných informačních systémů s ověřenou přesností

Přehled činností při obnově operátu přepracováním na DKM nebo KMD :

- zahájení obnovy a přípravné práce
- budování PPBP
- částečná revize katastru
- výběr a příprava podkladů
- vyhledání a zaměření identických bodů
- obnovení SGI
- obnovení SPI
- námitky

Detailní přehled činností při obnově operátu přepracováním je uveden v příloze č. 1. [1]

### *4.2 Podklady*

K obnově katastrálního operátu přepracováním v katastrální území Březinka jsem použila veškerou dokumentaci, která je uložena na Katastrálním pracovišti ve Svitavách. Jedná se např. o ZPMZ, listy vlastnictví, výkazy změn, soupisy parcel vedených v katastru

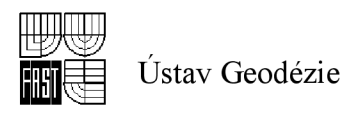

nemovitostí a ve zjednodušené evidenci, parcelní protokol, platnou katastrální mapu a její rastr a rastr s mapou dřívej šího pozemkového katastru.

Zpracování map do podoby souvislého rastru, tedy rastru mapy PK a rastru mapy KN zpracovávají zaměstnanci Katastrálního úřadu v Pardubicích. Práce na mapách PK začíná jejich skenováním podle pokynů CÚZK pro skenování katastrálních map a map dřívějších pozemkových evidencí. Přesnost kartometrického skenování je  $m_{xy} < 0,1$  mm. Do zpracování se zapojují všechna sousední katastrální území z důvodu pozdějšího vyrovnání hranic mezi nimi. Předávané rastry jsou zpracovány závazným resortním postupem. Jde o postup, nahrazující dřívější transformaci rastrů do S - JTSK pomocí mílových tabulek s tím, že rastry jsou nejprve metodou plátování transformovány do ideálního rozměru mapového listu v systému stabilního katastru (S-SK), potom spojeny v rámci katastrálního území. Tak vzniká tzv. "celkový rastr". [10]

Shoda obrazů katastrální hranice na rastrech sousedních katastrálních území je většinou ještě v S-SK přezkoušena pomocí shlukové analýzy a současně se vytvoří polygon bodů katastrálních hranic (případně dalších jednoznačných bodů zakreslených na mapách v obou katastrálních územích) užitých ve shlukové analýze a jeho vyrovnaný průběh. Na tyto vyrovnané body jsou rastry sousedních katastrálních území nereziduálně transformovány, takže v bodech hraničního polygonu jsou hranice ztotožněny. Tak vznikl předávaný "spojený rastr". Spojený rastr byl transformován do S – JTSK pomocí tzv. "globálního klíče" pro celé katastr, území. V k. ú. Březinka nebyly k dispozici souřadnice bodů trigonometrické sítě [viz příloha č. 2 - Technická zpráva].

Průběh katastrální hranice dle PK mezi body hraničního polygonu však bude na sousedních rastrech jiný, pokud je třeba získat výslednou hranici PK, je nutné vektorizovat ji jako čáru spojující středy spojnic sobě odpovídajících lomových bodů obrazu katastrální hranice na rastrech sousedících katastrálních území. K identifikaci správného průběhu hranice na rastrovém obrazu je však často nezbytné použít vlastní (papírové) mapy PK. Proto je tato činnost přenechána příslušnému katastrálnímu pracovišti a ke každému zpracovanému katastrálnímu území se mu předají i rastry sousedních katastrálních území. Úkolem katastrálního pracoviště je tyto rastry podle potřeby dotvořit pomocí vektorizace aktuální katastrální hranice (dle stavu v KN) nebo použitím rastru pro doplnění parcel ZE do mapy KN . [10 ]

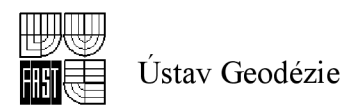

V k. ú. Březinka byly zdrojové rastry podrobeny pohledové kontrole a jejich kvalita byla shledána jako vyhovující [viz příloha č. 2]. Klad mapových listů je v souřadnicovém systému Sv. Štěpán a obsahuje 2 mapové listy nazvané Sybnka2.cit a Sybnka3.cit. Byl vytvořen celkový rastr a poté souvislý rastr. Při vypracování bylo nalezeno 6 shluků, z toho žádný s hodnotou přesnosti zobrazení přesahující  $m_{xy} > 0,80$  sáhu. Dosažená přesnost zobrazení hranice katastrálního území daná výběrovou střední souřadnicovou chybou byla  $m_{xy} = 0.72$  sáhu, proto byla použita podobnostní transformace a k odstranění zbytkových odchylek Jungova dotransformace. Souvislý rastr byl vytvořen v dubnu 2007 na Katastrálním úřadě v Pardubicích, jak je patrné z technické zprávy [viz příloha č. 2].

## *4.3 Zahájení obnovy a přípravné práce*

### **4.3.1 Zpracování projektu**

Podle odst. 1.7. Návodu pro obnovu katastrálního operátu a převod č. j. ČÚZK 6530/2007-22 [1] se zpracovává projekt obnovy katastrálního operátu. Projekt obsahuje:

- Základní údaje o obnovovaném katastrálním území
- Postup obnovy chronologicky seřazený se stručným popisem jednotlivých etap prací
- Výčet využitelných podkladů
- Způsob zavedení obnoveného operátu do ISKN  $\bullet$
- Příprava námitkového řízení a vyhlášení platnosti
- Předpokládaný časový harmonogram prací a časová náročnost
- Kontrolní činnosti
- Obsah výsledného elaborátu a seznam souvisejících předpisů
- Přílohy grafický přehled území s kladem mapových listů [viz obr. č. 4]

Práce zahájila odborně způsobilá osoba určená katastrálním úřadem zpracováním projektu obnovy katastrálního operátu přepracováním map S-SK (dále jen "projekt"), [viz příloha č. 3]. Projekt byl předložen k vyjádření vedoucího technického odboru KÚ pro Pardubický kraj a Zeměměřického a katastrálního inspektorátu (dále jen "ZKI") v Pardubicích a ke schválení řediteli Katastrálního pracoviště ve Svitavách. Současně byl vyhotoven průvodní záznam, kde jsem později dokumentovala jednotlivé činnosti v průběhu obnovy [viz příloha č. 4].

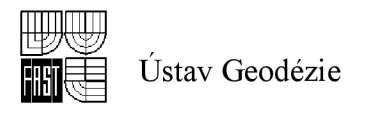

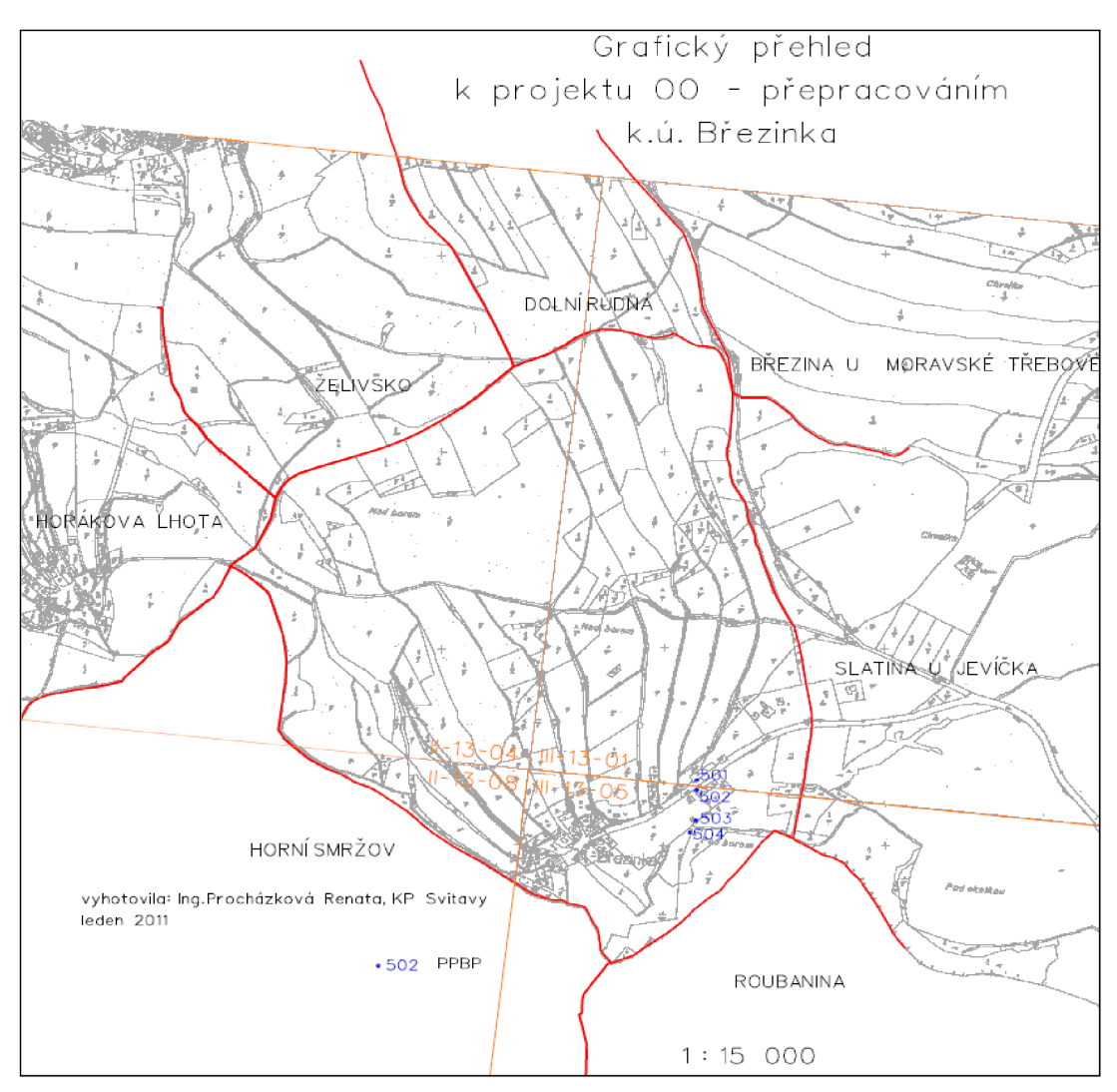

Obr. č. 3: Grafický přehled k projektu OO

### **4.3.2 Oznámení o obnově přepracováním**

Zahájení obnovy po schválení projektu bylo vyznačeno v ISKN v řízení OO (obnova operátu) pomocí funkcí jeho aplikačního programového vybavení. Oznámení o obnově operátu bylo zveřejněno na úřední desce KP Svitavy [viz obr. č. 4] a zasláno obci se žádostí o zveřejnění ve dvouměsíčním předstihu, ve smyslu § 63 odst. 2 katastrální vyhlášky [2]. Obci bylo také zasláno oznámení o vyhlášení částečné revize katastru. Obec je povinna zveřejnit tyto oznámení v místě obvyklém po dobu 30 dnů dle ustanovení §11 odst. 1 písm. a) zákona č. 344/1992 Sb. [8] Poté jej doplní datem vyvěšení a sejmutí a zašle zpět na KP Svitavy. Součástí oznámení je upozornění na vyložení nového kat. operátu k veřejnému nahlédnutí s námitkovým řízením po ukončení prací [viz příloha č. 5].

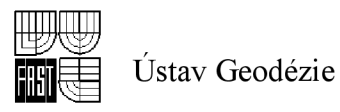

Katastrální úřad o obnově katastrálního operátu současně informuje nejméně 2 měsíce předem na úřední desce příslušného katastrálního pracoviště, dle bodu 6.2.6. návodu pro obnovu a převod [1].

Rovněž bylo zasláno oznámení sousednímu Katastrálnímu pracovišti Boskovice, v jehož působnosti jsou sousedící katastrální území, s výzvou ke spolupráci. Spolupráce je nezbytná, zejména z důvodu společné hranice mezi sousedními katastrálními územími.

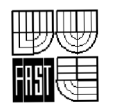

Ústav Geodézie

#### **OZNÁMEN Í**

o obnově katastrálního operátu přepracováním souboru geodetických informaci do digitální podoby Obec Slatina podle ustanovení § 11 odst. 1 písm. a) zákona č. 344/1992 Sb. o katastru nemovitostí

#### České republiky (katastrální zákon), ve znění pozdějších předpisů, **vyhlašuj e**

na základě oznámení Katastrálního úřadu pro Pardubický kraj, Katastrální pracoviště Svitavy (dále jen "katastrálni úřad") č.j. OO-3/2011-609, že v katastrálním území Březinka obce Slatina bude zahájena obnova katastrálního operátu přepracováním souboru geodetických informací do digitální podoby (dále jen "obnova katastrálního operátu").

Obnova katastrálního operátu se provádí postupné na celém území České republiky a je vyvolána potřebou vést katastrální mapu i písemné údaje katastru nemovitostí v digitální (počítačové) podobě. Obnovou katastrálního operátu nejsou dotčena vlastnická ani jiná práva k nemovitostem.

Vlastníci nemovitostí a jiní oprávnění (dále jen "vlastníci") se upozorňují na tato ustanovení katastrálního zákona:

- 1) Součástí obnovy katastrálního operátu není zjišťováni průběhu hranic pozemků v terénu (§ 14 katastrálního zákona).
- 2) Při obnově katastrálního operátu se
	- a) doplňuje katastrální mapa zobrazením hranic zemědělských a lesních pozemků, jejichž hranice v terénu neexistují a jsou sloučeny do větších půdních celků, a to podle zobrazení v mapách bývalého pozemkového katastru (§ 13 katastrálního zákona); přitom se tyto parcely zpravidla označují novými parcelními čísly, aby se zabránilo duplicitě a nedošlo při majetkoprávních převodech k záměně parcel,
	- b) v souboru popisných informací při shodném kódu způsobu určení výměry ponechají dosavadní výměry v případě, že nebyl zjištěn rozdíl mezi dosud evidovanou výměrou a výměrou určenou z grafického počítačového souboru překračující mezní odchylku stanovenou v bodu 14,9 přílohy katastrální vyhlášky, v ostatních případech se zavedou výměry určené z grafického počítačového souboru digitalizované katastrální mapy; výměra parcely nepatři mezi závazné údaje katastru (§ 20 katastrálního zákona).
- 3) Katastrální úřad vyloží na dobu nejméně 10 pracovních dnů nový obnovený katastrální operát v obci k veřejnému nahlédnuti (§ 16 odst 1 katastrálního zákona).
- 4) Obec způsobem v místě obvyklým oznámí termín a dobu vyložení obnoveného katastrálního operátu nejméně 30 dnů před jeho vyložením. Současné oznámí, že obnovený katastrální operát nabude platnosti dnem, který určí katastrální úřad. Vlastníkům, kteří nemají v obci trvalý pobyt nebo sídlo, zašle katastrální úřad oznámení o těchto skutečnostech nejméně 30 dnů před vyložením obnoveného katastrálního operátu na jejich adresu zapsanou v katastru nemovitostí (§ 16 odst. 2 katastrálního zákona).
- 5) Vlastnici mohou během vyloženi obnoveného katastrálního operátu a ve lhůtě 15 dnů ode dne, kdy skončilo jeho vyložení, podat námitky proti obsahu obnoveného katastrálního operátu. O podaných námitkách rozhoduje katastrálni úřad (§ 16 odst. 3 katastrálního zákona).
- 6) Proti rozhodnutí katastrálního úřadu o námitkách je možno podat odvoláni k Zeměměřickému a katastrálnímu inspektorátu v Pardubicích (§ 16 odst. 4 katastrálního zákona).
- Katastrální úřad vyhlásí platnost obnoveného katastrálního operátu, pokud ve stanovené lhůtě nebyly proti obsahu obnoveného operátu podány námitky, nebo bylo o námitkách pravomocně rozhodnuto. Jestliže o některých námitkách nebylo dosud pravomocné rozhodnuto, může katastrální úřad vyhlásit platnost obnoveného katastrálního operátu pouze za předpokladu, že tuto okolnost vyznačí v katastru. Po nabytí právní mocí rozhodnutí o námitkách katastrální úřad toto upozornění odstraní (§ 17 odst. 1 katastrálního zákona).
- 8) Dnem vyhlášení platnosti obnoveného katastrálního operátu se dosavadní katastrální operát stává neplatným a nadále se používá obnovený katastrální operát (§ 17 odst. 2 katastrálního zákona)

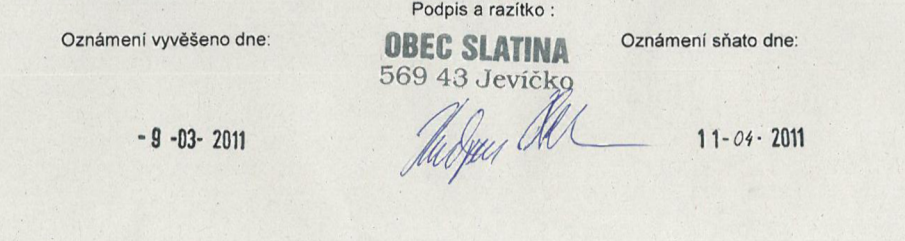

**Obr. č. 4: Oznámení o obnově katastrálního operátu přepracováním** 

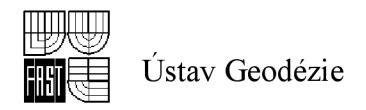

## *4.4 Částečné revize katastru*

### **4.4.1 Částečná revize katastru**

Částečná revize byla provedena v součinnosti s Obecním úřadem Slatina, pod jehož působnost katastrální území Březinka spadá na podkladě dopisu a oznámení katastrálního úřadu o vyhlášení částečné revize katastru nemovitostí v rozsahu podle § 50 odst. 4 písm. a), e), f), g), h), i) vyhlášky č. 26/2007 Sb. [2].

Částečná revize katastru dle vyhlášky [2] obsahuje:

- 1) revize katastrální hranice
- 2) zápisy v záznamu pro další řízení z hlediska potřebnosti jejich dalšího evidování, sledování a řešení (ZDR)
- 3) seznam budov s čísly popisnými a evidenčními a seznam budov bez čísel popisných a evidenčních
- 4) body bodového polohového pole
- 5) místní a pomístní názvy

Vypracování revize:

add 1. Revizi identických bodů na katastrální hranici provedly 2 zaměstnankyně KP Svitavy v září roku 2010. Hranici k. ú. prověřily rekognoskací v terénu s využitím soutisku katastrální mapy s ortofotomapou outdoorovou GPS typu GPS map 60 CSx [viz obr. č. 5 ].

Na podkladě ortofotomap byly vyloučeny body zasažené zemědělskou činností a výsledkem bylo 7 bodů. Přibližné souřadnice hraničních znaků sejmuli z rastru PK mapy a nahráli do GPS.

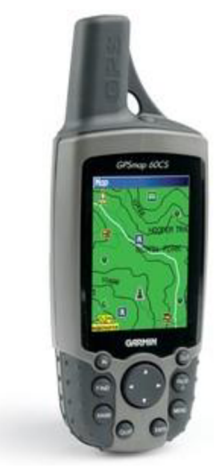

- velikost displeje 2,66<sup>"</sup>
- 12 kanálů
- USB rozhrání
- micro SD sloty pro paměť. karty
- rozlišení displeje 240 x 160
- 256 barev

### **Obr. č. 5: GPS mapóOCSx**

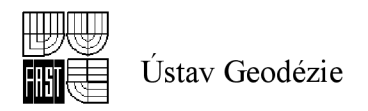

Revize probíhala na katastrální hranici Březinka - Dolní Rudná, kde žádné hraniční mezníky nebyly nalezeny. Revize kat. hranice Březinka - Březina u Mor. Třebové byla provedena při JPÚ Březina u Mor. Třebové. Revize kat. hranice Březinka - Slatina u Jevíčka nebyla v terénu provedena, neboť na rastru PK mapy nebyly nalezeny mapové značky, které by nebyly zasaženy zemědělskou činností. Revize kat. hranice Březinka - Roubanina byla provedena při obnově k. ú. Roubanina. Revize kat. hranice Březinka - Horní Smržov byla provedena při obnově k. ú. Horní Smržov. Revize kat. hranice Březinka - Horákova Lhota byla provedena při obnově k. ú. Horákova Lhota. Revize kat. hranice Březinka – Želivsko byla provedena při obnově k. ú. Želivsko. Výsledkem bylo, že nebyl nalezen žádný hraniční mezník [viz příloha č. 6].

add 2. V katastrální území Březinka se v době revize nevyskytovaly neukončené zápisy záznamu pro další řízení.

add 3. Obecnímu úřadu Slatina byl zaslán seznam budov s čísly popisnými a evidenčními [viz příloha č. 7]. Seznam se stavem katastru byl porovnán pracovníky Obecního úřadu a vzniklé nesoulady sděleny Katastrálnímu úřadu. Vlastníci stavebních objektů zobrazených a evidovaných v katastrálním operátu bez patřičných dokladů byli vyzváni k odstranění nesouladu. V našem případě se jednalo o jednoho vlastníka - firmu P - D Refractories CZ a.s. se sídlem ve Velkých Opatovicích. Na listu vlastnictví č. 44 jsou evidovány domy s čísly popisnými, ve skutečnosti jsou to však polorozpadlé budovy bez čísel popisných a jedna budova je dokonce srovnána se zemí. Vlastníkovi byl zaslán doporučený dopis pod číslem ZDR 11/2011 a ZDR 133/2011, ve kterém byl vyzván dle Zákona č. 344/1992 Sb. [8] k odstranění nesouladu v katastru nemovitostí [viz příloha č. 8].

Revize seznamu jmen, příjmení a adres vlastníků byla provedena sjednocením údajů vedených v ISKN oproti údajům centrální evidence obyvatel.

add 4. Revize stávajícího bodového pole byla provedena v září roku 2010. Revize bodů bodových polí je popsána v projektu obnovy z katastrálního operátu přepracováním map v S - SK. Z tohoto důvodu nebyl vypracován samostatný projekt pro revizi bodů bodových polí. V katastrálním území Březinka jsou evidovány čtyři body PPBP (501, 502, 503, 504). Všechny stávající body byly nalezeny a bez závad. Kontrola byla provedena pouze pohledově. V katastrálním území Březinka nejsou evidovány žádné TB či ZHB. Podle výsledků revize byla vyhotovena tabulka "Oznámení závad a změn na

29

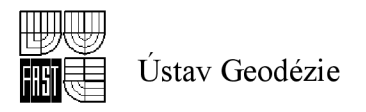

zhušťovacích bodech a bodech PPBP" [viz. příloha č. 9] a "Technická zpráva" [viz příloha č. 10].

add 5. Byla provedena revize místních a pomístních názvů. Pověřený zaměstnanec KÚ v Pardubicích na základě podnětu z Katastrálního pracoviště ve Svitavách objednal výstupy z Geonames, které obsahují dosud platný stav standardizovaného názvosloví v katastrálním území Březinka. Objednávku předal prostřednictvím Zeměměřického úřadu. Ten uložil do datového skladu Geonames výkres s místním a pomístním názvoslovím (ve formátu \*.dgn), seznam místních názvů a seznam pomístních názvů (oba ve formátu \*.xls) a oznámil to emailem na adresu objednavatele. Pověřený zaměstnanec KÚ předal podklady Katastrálnímu pracovišti, který provádí obnovu katastrálního operátu v katastrálním území.

Do zaslaných výkresů a seznamů byly doplněny názvy z platné katastrální mapy. Na podkladě takto doplněného výkresu a seznamů se vyhotovil "Přehled místních a pomístních názvů", "Seznam pomístních názvů" a "Seznam místních názvů". Všechny tyto seznamy byly zaslány k vyjádření a případnému doplnění příslušné obci. Podklady upravené v souladu s vyjádřením obce byly předány opět pověřenému zaměstnanci KÚ a ten je uložil do datového skladu Geonames. Zároveň byla zaslána Českému úřadu zeměměřickému a katastrálnímu (dále jen "Úřadu") žádost o schválení změn pomístních názvů, které jsou vedeny v Geonames.

ZÚ převzal seznam pomístních názvů z datového skladu, zkontroloval jej, navrhl případné změny a předal Úřadu ke schválení. Na podkladě vyjádření ZÚ (sekretariátu Názvoslovné komise CÚZK) Úřad schválil případné změny pomístních názvů vedených v Geonames. Schválený seznam pomístních názvů zaslal Úřad zpět na KÚ Pardubice ke schválení názvů, které nebudou vedeny v Geonames a k promítnutí změn pomístních názvů do nového souboru geodetických informací vyhotovených v rámci obnovy katastrálního operátu. KÚ doplnil zbývající nové názvy, které nebudou vedeny v Geonames a potvrdil schválení seznamu a předal Katastrálnímu pracovišti ve Svitavách. Schválený seznam pomístních názvů v katastrálním území Březinka obsahuje 7 záznamů. Seznam místních názvů obsahuje 1 záznam. Oba seznamy jsou uvedeny v příloze č. 11 a 12. Grafický přehled místních a pomístních názvů je uveden v příloze č. 13.

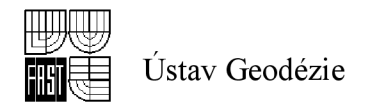

### **4.4.2 Doplnění podrobného polohového bodového pole**

Podle projektu bylo nutné doplnit podrobné polohové pole v intravilánu katastrálního území Březinka. Pro potřeby podrobného měření při obnově katastrálního operátu a při jeho následném vedení se z bodů ZPBP, ZhB, PPBP (při dodržení bodu 12. 8. přílohy katastrální vyhlášky) a bodů referenční sítě permanentních stanic určují body PPBP podle § 14 katastrální vyhlášky [2]. Technické požadavky na body PPBP, tj. volba polohy, způsob stabilizace, hustota, kritéria přesnosti a obsah geodetických údajů o bodech PPBP jsou stanoveny v bodě 12 přílohy katastrální vyhlášky [2]. Obsah dokumentace o zřízení bodu PPBP je stanoven v § 68 katastrální vyhlášky [2].

Jednotkou pro číslování bodů ZPBP a ZhB je triangulační list, jednotkou pro číslování bodů PPBP je katastrální území. Body se označují dvanáctimístným úplným číslem.

Přitom:

- a) pro body ZPBP a ZhB má číslo tvar 009EEEECCC0, kde EEEE je číslo triangulačního listu a CCC je pořadové číslo bodu; pořadové číslo bodu ZPBP je v rozmezí od 1 do 199 a ZhB v rozmezí od 201 do 499
- b) pro body PPBP má číslo tvar PPP00000CCCC, kde PPP je pořadové číslo katastrálního území v rámci územního obvodu, ve kterém katastrální pracoviště vykonává působnost příslušného katastrálního úřadu a CCCC je pořadové číslo bodu v rozmezí 501 až 3999
- c) pomocné body se číslují podle odstavce 4.3.3. [1]

Na základě dostupných podkladů k bodům polohových bodových polí nebo s využitím přehledu bodových polí v ISKN se připraví přehledný náčrt. Do přehledného náčrtu v měřítku 1 : 5000 nebo 1 : 10000 se zakreslí body polohových bodových polí, včetně bodů, které dosud nemají určeny souřadnice v S-JTSK. Jako podklad pro přehledný náčrt lze využít digitální grafické mapové podklady (orientační mapa parcel, SM5, ZABAGED, ortofotografické zobrazení). Body PPBP se vyhledají v terénu a jejich poloha se ověří podle geodetických údajů [1].

Pověření zaměstnanci OOKO Pardubice provedli revizi a doplnění PPBP v k. ú. Březinka v dubnu 2011. V RESu byly evidovány 4 body PPBP - 501, 502, 503, 504. Všechny body byly v pořádku nalezeny a byly doplněny jejich geodetické údaje.

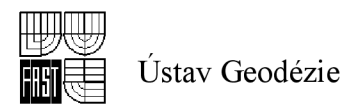

Jedná se o body na technických objektech provozních budov firmy P-D Refractories CZ a.s. Body byly zřízeny v roce 1988 . Výsledky rekognoskace – oznámení závad a změn na bodech PPBP, přehledný náčrt a další doklady o nově zřízených bodech atd. jsou v příloze č. 14.

Zřízení měřické značky bodu PPBP projedná její zřizovatel s vlastníkem nemovitosti, na které se značka zřizuje. Projednání se provede ústní nebo písemnou formou, při zřízení měřické značky se přihlédne k výsledkům projednání. Správce značky zašle vlastníku nemovitosti oznámení o zřízení měřické značky [viz příloha č. 14]. [1]

K doplnění sítě PPBP v k. ú. Březinka byly zbudovány 2 nové body PPBP - 505 a 506, které byly stabilizovány znakem z plastu, v souladu s bodem 12.5. d) přílohy č. 12 vyhlášky č. 26/2007 Sb. [2], viz obrázek č. 6. Body byly určeny metodou GNSS. Charakteristika lokality neumožňovala zřídit body na technických objektech.

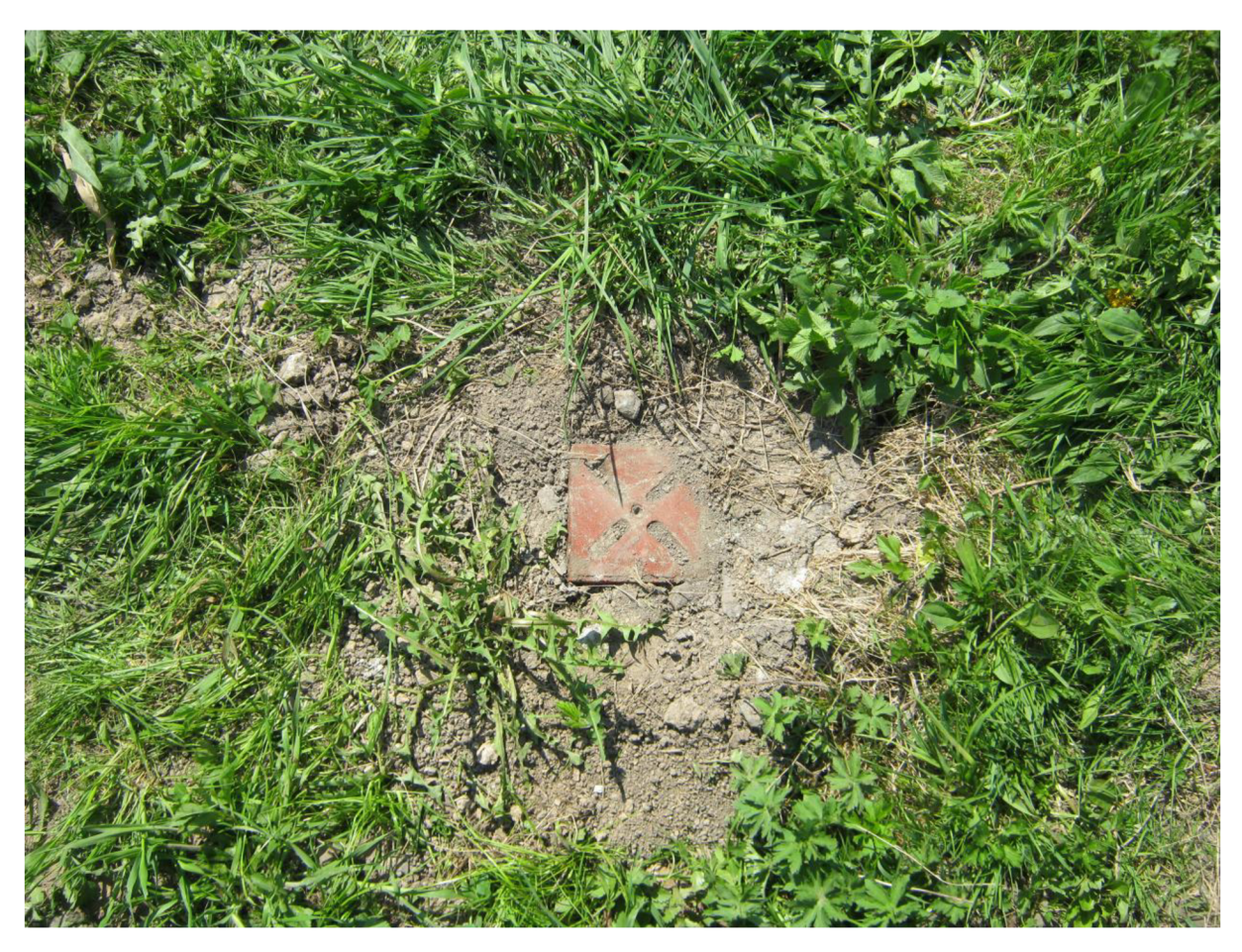

**Obr. č. 6: Ukázka nově zřízeného bodu PPBP** 

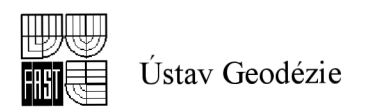

Pro nové body PPBP č. 505 a 506 se zpracovaly geodetické údaje (místopisné náčrty), podle bodů 12.15 a 12.16 přílohy katastrální vyhlášky [ 2 ], viz obrázek č. 7.

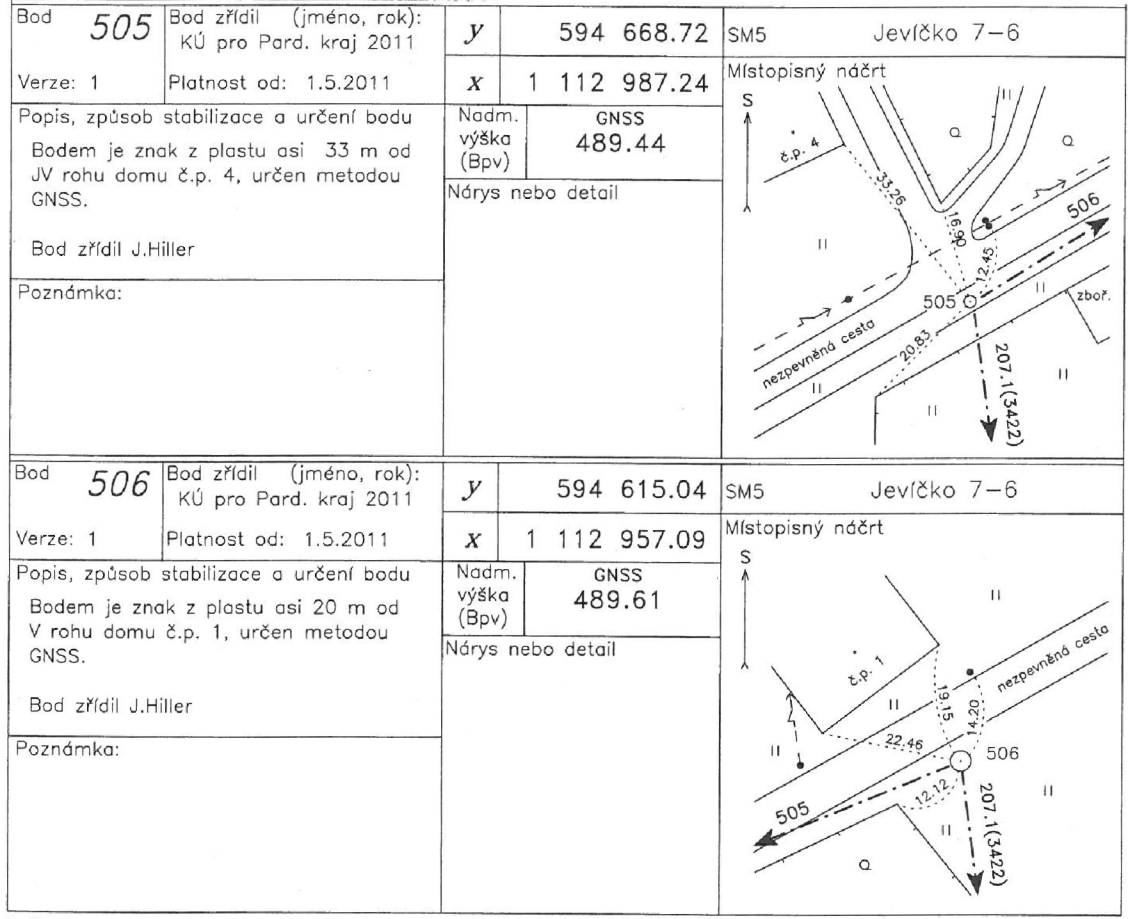

**Geodízls C. 4.4,-2007** 

**Obr. č.** 7: **ukázka místopisných náčrtů** 

Po skončení všech činností spojených s revizí a doplněním PPBP byla vyhotovena technická zpráva, která obsahuje údaje dané "Návodem pro obnovu katastrálního operátu a převod" bod 2. 8. [1]. Celý elaborát revize a doplnění podrobného bodového polohového pole zahrnuje:

- CD s výsledky
- Technickou zprávu seznam součástí elaborátu

- kontrolní záznamy

- technickou zprávu
- Oznámení závad a změn na bodech
- Přehledný náčrt PPBP

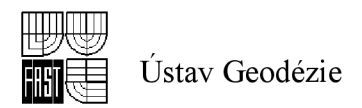

- Měření GNSS protokol o určení bodů PPBP technologií GNSS
	- GNSS protokol o RTK observacích
	- porovnání souřadnic kontrolně zaměřených bodů a protokol s porovnáním souřadnic 2x určených bodů
	- seznam souřadnic bodů určených GNSS
	- kalibrační list
- Seznam souřadnic a výšek, geodetické údaje
- Oznámení o zřízení měřické značky

Tento elaborát byl uložen do dokumentace Katastrálního pracoviště ve Svitavách, kde dostal pořadové číslo 3850 [viz příloha č. 14].

### *4.5 Výběr a příprava podkladů*

Podklady pro obnovu operátu přepracováním jsou v některých případech velmi obsáhlé a různorodé. Postup činností obnovy operátu byl tak zvolen vzhledem k jejich rozdílnému původu, měřítku a souřadnicovém systému.

### **4.5.1 Založení a naplnění přehledu ZPMZ**

Jedná se o přehled výsledků zeměměřických činností zaznamenaných v ZPMZ uložených v měřické dokumentaci KP. Hlavním úkolem je orientace ve stávajících podkladech nejen pro zaměstnance KP Svitavy, ale především pro potřebu geodetů ze soukromé sféry.

ZPMZ v S-JTSK jsme automatizovaně vygenerovali z ISKN a uložili do souboru ZPMZ 2 v programu Nautil. ISKN umožňuje toto ZPMZ generovat od roku 2007, starší ZPMZ v S-JTSK jsou zadávána ručně do souboru ZPMZ 1. Potom jsme do tohoto souboru na podkladě rastru ručně zadávali čísla ZPMZ v MS od roku 1972, protože od tohoto roku do současnosti jsou ZPMZ číslována v aktuální číselné řadě. Starší náčrty jsme museli postupně (od nejmladšího po nej staršího) červeně očíslovat ve zvláštní číselné řadě zápornými čísly od - 1 v pravém horním rohu náčrtu a toto číslo jsme pak také vložili do souboru ZPMZ 1. Nejstarší dochovaný náčrt v kat. území Březinka je z roku 1885 a má číslo - 28 [viz příloha č. 15].

Rozlišení čísel je barevné:

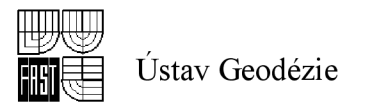

- ZPMZ v S-JTSK fialová barva
- ZPMZ v MS modrá barva
- Náčrty před rokem  $1972 -$ zelená barva

Ukázka přehledu ZPMZ je na obrázku č. 8.

Naplnění přehledu ZPMZ je jedna z nej důležitějších etap obnovy operátu. Na jejím pečlivém vyhotovení závisí kvalita výsledné obnovené mapy. ZPMZ v S-JTSK se budou vždy po roce aktualizovat. Nyní se přehled ZPMZ stane grafickým souborem v prostředí ISKN a bude sloužit pracovníkům KP i odborné veřejnosti pro snadnější vyhledávání dřívej ších měřických náčrtů a ZPMZ k dané parcele.

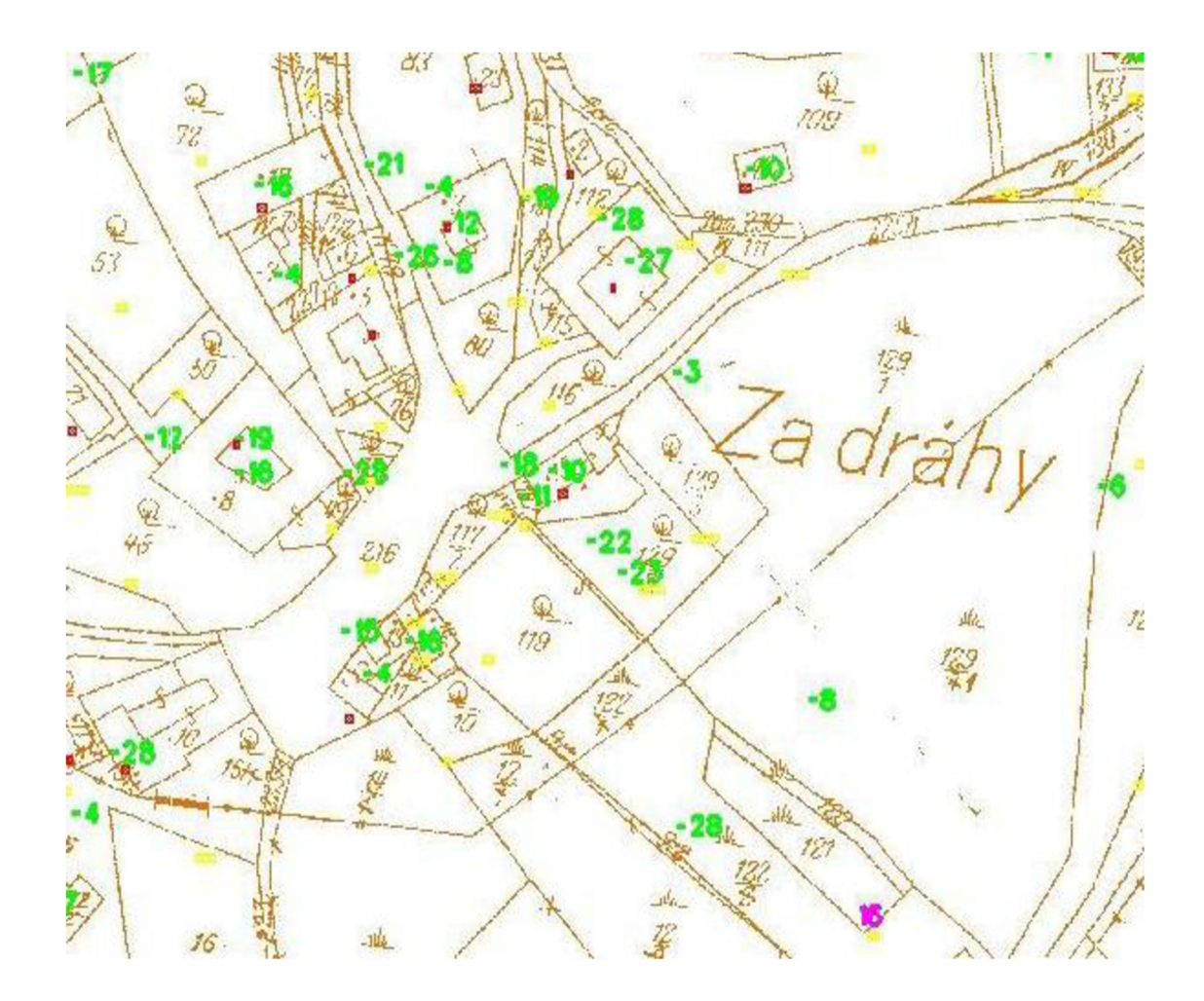

Obr. č. 8: Ukázka přehledu ZPMZ

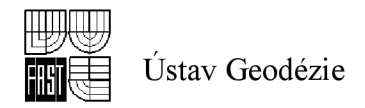

### **4.5.2 Základní bodové pole, PPBP**

Správu trigonometrických bodů zajišťuje Zeměměřický úřad, který také provádí průběžnou aktualizaci DATAZ (databáze bodových polí). Správu zhušťovacích bodů a bodů podrobného polohového bodového pole mají na starosti územně příslušné katastrální úřady. Podklady jsou přístupné na adrese [http://bodovapole.cuzk.cz/.](http://bodovapole.cuzk.cz/) Export bodů ZBPP a PBPP je možný ve formě textového souboru z prostředí ISKN.

#### **4.5.3 Mapové podklady**

Mapové podklady jsou hlavní částí podkladů pro tvorbu obnovené katastrální mapy. Záznamy ZPMZ jsou všechny očíslovány, jak již bylo zmíněno výše v bodě 4.5.1. Registr souřadnic je veden v rámci číselné údržby prostředky ISKN. Export bodů je možný ve formou textového souboru nebo jako součást výměnného formátu ISKN (\*.vfk), popřípadě starého výměnného formátu (\*.vkm). Aktuální souřadnice jsem importovala do databáze programu Nautil. Aktualizace databáze se provádí importem souborů ve formátu \*.txt v příslušném tvaru, nebo propojením databáze programu Nautil s programem Groma. Mapy bývalého pozemkového katastru a mapy katastru nemovitostí vyhotovené v měřítku 1 : 2880 jsou uloženy v oddělení dokumentace Katastrálního pracoviště ve Svitavách.

#### **4.5.4 Další podklady**

Rastrové soubory map KN se aktualizují pravidelným skenováním přibližně 1 x za rok na KÚ v Pardubicích a ukládají se na sdíleném síťovém disku ve formátu \*.cit.

Zaměstnanci KÚ provedli převod rastrů map v S-SK do souvislého zobrazení v S – JTSK, jak je podrobně popsáno v bodě 4.2. Podklady. Vznikly tak rastrové soubory map PK, které jsou uloženy na sdíleném síťovém disku ve formátu \*.cit.

Veškeré geodetické údaje o bodech PBPP a přehled sítě PBPP jsou uloženy v oddělení dokumentace Katastrálního pracoviště ve Svitavách.

Výstupy z ISKN v novém výměnném formátu jsem provedla základní naplnění a aktualizaci databáze programu Nautil. Nový výměnný formát se skládá z popisných a grafických informací a také z dat o řízení. V programu Nautil si můžeme zobrazit veškeré informace o zadané nemovitosti ke dni poslední aktualizace.
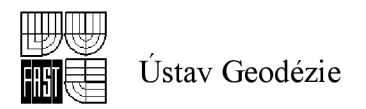

Seznam místních a pomístních názvů nebo názvosloví byl předmětem částečné revize katastru. Na podkladě výsledků revize byl vytvořen obnovený grafický soubor.

| Využitelné podklady                 | Využitelný operát                                                                                                    |
|-------------------------------------|----------------------------------------------------------------------------------------------------|
| Základní bodové pole<br><b>PPBP</b> | TL 3422 - 501, 502, 503, 504<br><b>Dokumentace PPBP</b>                                                                                                    |
| Další podklady:                     | - ZPMZ, geometrické plány<br>- RES v rámci číselné údržby<br>- rastrové soubory map KN<br>- rastrové soubory map PK<br>- mapy KN na plastové folii v měř. 1:2880<br>- mapy PK na papíře (originály)<br>- přehled sítě PBPP<br>- kopie geodetických údajů bodů PBPP<br>- aktuální výstup z ISKN v NVF<br>- seznam místních a pomístních názvů nebo<br>názvosloví<br>- ortofotomapy |

**Tab. č. 6 - Využitelné podklady** 

# *4.6 Vyhledání a zaměření identických bodů*

Při obnově přepracováním se současně s vyhotovením přehledu *ZPMZ* založí přehled identických bodů a linií využitelných pro transformace souřadnic bodů z využitelných podkladů a pro zpřesňující transformaci souvislého rastru (dále jen "přehled identických bodů"). Přehled identických bodů se vyhotoví jako grafický soubor na podkladě rastrového obrazu katastrální mapy a mapy dřívější pozemkové evidence, RES, vektorového hraničního polygonu, případně ortofotomapy. Červenou značkou č. 1.10

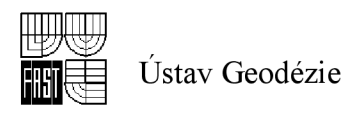

podle bodu 10. 2. přílohy katastrální vyhlášky [2] byly do přehledu vyznačeny body, které je třeba vyhledat a zaměřit. Jsou to body jednoznačně identifikovatelné a zobrazené v transformovaném rastru dle bodu 3.5.1. Návodu pro obnovu a převod [1].

Dne 27. 4. 2011 jsem spolu se dvěma zaměstnanci OOKO Pardubice provedla zaměření identických bodů. Původně bylo vybráno k zaměření celkem 52 bodů. Jako identické body byly zvoleny rohy budov v intravilánu. Po seznámení se s terénem a situací přímo na místě jsme zjistili, že celkový počet identických bodů bude podstatně menší, neboť vk. ú. Březinka je v současné době obydlen pouze jeden dům, ostatní stavební objekty jsou v polorozpadlém nebo zcela rozpadlém stavu a tak nalézt identické body pro zaměření v některých případech nebylo možné.

První postavení stroje jsme provedli na bodě PBPP 505 s orientací na makovici nedalekého kostela v sousední vesnici Roubanina a druhou orientaci na bod PBPP 506. Z tohoto stanoviště jsme zaměřili několik identických bodů. Potom jsme si dočasně stabilizovali pomocí dřevěného kolíku a hřebíku několik pomocných měřických bodů 4001, 4002, 4003, 4004, 4005, 4006, 4007 a z nich postupně zaměřili další identické body. Na každém stanovisku jsme měření začínali orientací na dva dané body polohového bodového pole nebo na pomocné body. Nejméně na jeden z nich jsme měřili délku. Orientaci jsme prováděli 2 x v obou polohách dalekohledu, vždy na začátku a na konci měření. Podrobné body jsme měřili polární metodou. Polární metoda je základní metodou pro určení polohopisu. Poloha zaměřovaných podrobných polohových bodů se při ní určuje polárními souřadnicemi, tj. vodorovným úhlem měřeným od daného směru a vodorovnou vzdáleností. Vodorovné úhly jsme četli na 0,001gon a délky jsme měřili dálkoměrem s přesností do 0,01 m. Celé měření jsme zakončili na pomocném bodě č. 4007, kde jsme provedli orientaci zpět na pomocný bod 4006 a na bod PBPP 502, který je umístěn na budově kotelny a sociálního zařízení firmy P-D Refractories CZ a. s. Tímto způsobem jsme zaměřili 23 identických bodů. Na stanoviscích jsme zaměřovali i pomocné body určené též z jiného stanoviska. Takto kontrolně zaměřené body jsme mohli použít při orientaci, pokud nešlo zaměřit více než jeden orientační směr.

Celé měření jsme provedli totální stanicí Leica TCR802 Power v. č. 859451. Ještě před samotným měřením nám bylo zaměstnankyní dokumentace KP Svitavy přiděleno číslo ZPMZ 126.

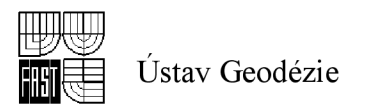

Operát zaměření identických bodů obsahuje [viz příloha č. 16]:

- Technickou zprávu
- Kontrolní nálezy
- Přehled kladů měřických náčrtů
- Měřické náčrty
- Seznam souřadnic
- CD s výsledky

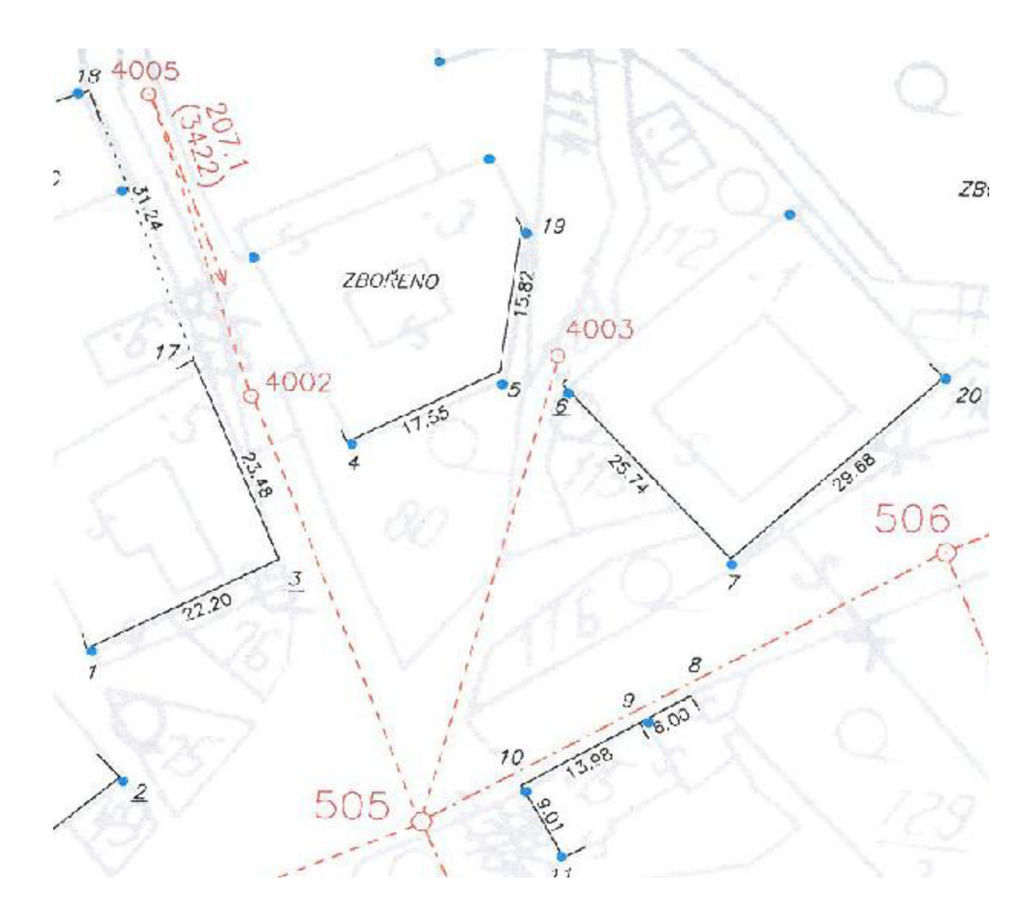

**Obr. č. 9: Ukázka z náčrtu identických bodů** 

# *4.7 Homogenita uličních čar*

Od geodetické firmy Geovap spol. s r. o. Pardubice jsme dostali zaměření uliční čáry vdaném katastrálním území. Soubor obsahoval tři výkresy ve formátu \*.dgn. V prvním výkresu byly samostatně body uličních čar a ve druhém výkresu částečná kresba. Třetí výkres tyto dva předešlé spojil dohromady.

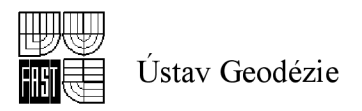

Oddělení dokumentace KP Svitavy mě přidělilo číslo ZPMZ 127, v rámci něhož jsem všechny body očíslovala.

Než jsme souřadnice těchto bodů mohli použít, musela jsem ověřit jejich přesnost a homogenitu. Posouzení dosažené přesnosti určení souřadnic nově určovaného nebo ověření souřadnic stávajícího podrobného bodu polohopisu se provádí pomocí bodu 13.4. b) přílohy Katastrální vyhlášky [2] pomocí nezávislého kontrolního určení souřadnic podrobného bodu polohopisu a jejich porovnání s prvotně určenými souřadnicemi a podle bodu 13.7. stejné vyhlášky [2] při posouzení dosažené přesnosti souřadnic nově určovaného podrobného bodu polohopisu postupem podle bodu 13.4 písm. b) přílohy Katastrální vyhlášky [2] se přesnost považuje za vyhovující, když

- a) výběrová střední souřadnicová chyba vypočtená metodou nej menších čtverců, nebo
- b) výběrová střední souřadnicová chyba vypočtená z dvojice měření

je menší než mezní souřadnicová chyba u<sub>xy</sub> vypočtená podle bodu 13.2. Katastrální vyhlášky [2]. V mém případě jsem testovala soubor 14 bodů. Výběrová střední souřadnicová chyba s<sub>xy</sub> nepřekročila mezní souřadnicovou chybu  $u_{xy} = 0.28$  m a 100% posuzovaných odchylek nepřekročilo základní střední souřadnicovou chybu  $m_{xy} = 0,14$  m. Podmínky závazných předpisů tak byly splněny a výkres uličních čar vyhotovený firmou Geovap, spol. s r.o. byl ověřen a já jsem ho mohla použít pro přepočítávání jednotlivých ZPMZ vyhotovených v MS do S-JTSK a pro zpřesňující transformaci rastrů.

V rámci ZPMZ 127 jsem tak vyhotovila tabulku v programu \*.xls, přehledku bodů v programu \*.dgn , protokol o ověření výkresu uličních čar a seznam souřadnic bodů uličních čar v programu \*.txt [celé ZPMZ 127 viz příloha č. 17].

Při dalším zpracování obnovy operátu přepracováním jsem zjistila, že vlastně nebylo nutné posouzení homogenity uličních čar vyhotovovat, neboť žádný z bodů zaměřené uliční čáry nebyl použit při přepočítávání jednotlivých ZPMZ vyhotovených v MS do S-JTSK ani do kresby při vektorizaci, neboť zaměřená uliční čára je pouze v místech technických budov firmy P-D Refractories CZ a.s. a není v intravilánu k. ú. Březinka.

## *4.8 Vyhotovení zpřesněného rastru*

Souvislý rastr PK mapy vyhotovený podle odstavce 4.2. této bakalářské práce pověřená zaměstnankyně KP Svitavy transformovala v geodetickém programu Nautil afinní transformací s Jungovou dotransformací.

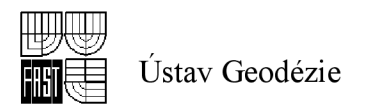

Afinní transformace je jednoznačně určena pomocí tří identických bodů. Tato transformace zavádí různá měřítka *[ix, [iy, [i<sup>z</sup>* v souřadnicových osách x, y, z. Zachovává rovnoběžnost a dělící poměr. K sestavení transformačních rovnic je třeba určit devět parametrů, tři složky translace, tři složky rotace a tři měřítka [11]. Jungova transformace patří mezi nereziduální transformace. Používá se pro rozdělení zbytkových odchylek na identických bodech na body podrobné.

Do transformačního klíče bylo použito 58 identických bodů. Identickými body se rozumí podrobné body v terénu jednoznačně identifikovatelné a zobrazené v kat. mapě. Jejich rozložení musí být rovnoměrné a musí jich být dostatečný počet [2]. Volili jsme body na hranici k. ú. a identické body v intravilánu. Na některých bodech bylo překročeno kriterium testu zobrazení podrobných bodů, ale vzhledem k jejich poloze byly zařazeny do výpočtu klíče. Střední souřadnicová chyba transformace je 1,22 m. Přesnost výsledku transformace je vyhovující podle přílohy k vyhlášce [2], která pro daný mapový podklad ukládá kriteriu  $u_{xy} = 2,66$  m.

Na závěr zpřesňující transformace byl vyhotoven protokol a já jsem později vyhotovila přehled zpřesňující transformace [viz příloha č. 18].

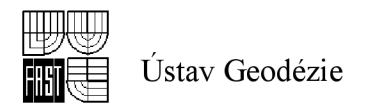

# **5 TVORBA OPERÁTU V PROGRAMOVÉM PROSTŘEDÍ NAUTILU**

## *5.1 Microgeos Nautil*

Jak již bylo v dřívějších kapitolách zmíněno, při zpracování j sem použila geodetický program MicroGEOS Nautil. Tento software je jedním z produktů VUGTK, je aplikační nadstavbou systému Micro Station SE, je plně kompatibilní s ISKN a je určený pro tvorbu digitálních map a pro vektorizaci map sáhových měřítek. Produkt MicroGEOS Nautil obsahuje nástroje pro všechny kroky obnovy od načtení NVF přes zpracování grafických dat, vytváření obnoveného operátu až po export obnoveného operátu do NVF. Prostředí tohoto programu lze rozdělit na část databázovou a grafickou. Databázová část pracuje s SPI a má na starosti správu projektů a uživatelských účtů (zejména přidělování práv). Grafická část je v prostředí MDL aplikace pro MicroStation a pracuje s SGI. [12]

MicroGEOS Nautil se liší od ostatních produktů v názvech a uložení výkresů:

- PKD podkladní digitální mapa pro tvorbu náčrtů
- DKM výsledná (tvořená) katastrální mapa
- KLADY výkresy kladu náčrtů
- NACRTY výkresy náčrtů
- SGS srovnávací grafický soubor KM-D
- KON koncept  $KM-D$
- KGS konečný grafický soubor
- ZPMZ $1 v$ ýkres přehledu ZPMZ
- ZPMZ2 výkres automaticky generovaných čísel ZPMZ v S-JTSK

Všechny výkresy mají příponu \*.rdl. [12]

Při tvorbě mapy jsme kromě ostatních funkcí hlavně využívali funkce v záložkách:

- 1) Tvorba DKM
- 2) Transformace
- 3) Výpočet plochy
- 4) Finál

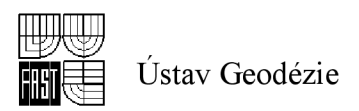

add 1. Položka "Tvorba DKM" se skládá z kreslících a výpočetních funkcí. Slouží k základní editaci a manipulaci s prvky. Kreslící funkce při vybrání požadovaného elementu automaticky definují atributy kresleného prvku:

- hranice parcel KN bez ohledu na vlastnictví (parcely KN bez LV a s LV) barva zelená
- hranice katastrálního území, obecní nebo hranice vyšších územních celků barva červená
- vnitřní kresba parcel  $KN -$ barva žlutá
- hranice parcel  $ZE st\widetilde{r}$ ídavá čára (čárka-tečka) barva světle modrá

Dále se pomocí této funkce vkládají parcelní čísla a mapové značky. Parcelní čísla se umísťují do každé parcely, uvnitř parcely musí být jen jedno definiční parcelní číslo. Vztažný bod parcelního čísla musí ležet uvnitř parcely. V případě potřeby se parcelní číslo zmenší, max. však o 1/3. Pokud se ani takto zmenšené parcelní číslo nevejde do parcely, zmenší se na minimální velikost a doplní další, tzv. popisové parcelní číslo na vhodné místo mimo plochu vlastní parcely a jeho příslušnost se vyznačí šipkou vycházející z parcely k číslu. Značky druhů pozemků se umísťují do středu parcely nad parcelní číslo [12].

Další částí této položky je funkce opravná editace, která slouží pro editaci liniové kresby a textů mapy.

add. 2. Skupina funkcí "Transformace rastru" umožňuje připojovat rastry, měnit jejich nastavení, vlastnosti a následně provádět rastrové operace. Po spuštění funkce se na konec roletového menu přidá menu Transformace obsahující jednotlivé funkce [12].

Pomocí položky Transformace se může transformovat aktivní rastr. Na výběr je Helmertova, Afinní, Jungova a TPS transformace. Je možno vytvořit o provedené transformaci protokol a uložit transformační klíč.

add. 3. Funkce "Výpočet plochy" umožňuje výpočet plochy podle zadaných podmínek:

- 1) určení plochy slouží pro nastavení obsahu plochy, to znamená, jaké prvky se mají zahrnout do výpočtu plochy:
	- $K\acute{U}$  celé katastrální území
	- Parcela vybraná parcela

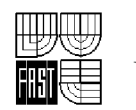

- Vnitřní kresba plocha ohraničená linií vnitřní kresby nebo hranici parcely
- Vše veškerá kresba (i z více výkresu, včetně vnitřních intersekcí)
- Budova vybraná budova
- PK plocha ohraničená linií hranice parcely evidované zjednodušeným způsobem
- 2) typ plochy slouží pro nastavení způsobu výpočtu plochy:
	- $\bullet$  Plná vnější hranice určované plochy
	- Odpočet plocha oblasti bez části ležící uvnitř určované oblasti a se kterou nemá žádný styčný bod
	- Hromadný výpočet přepínač pro nastavení hromadného výpočtu ploch parcel, ten může být omezen ohradou
	- Seznam bodů přepínač pro zobrazení informace o číslech lomových bodů [12].

Tlačítkem myši se vybere plocha, která se má určit,

add. 4. K obnově mapového operátu je určen program Final. Program lze použít k porovnání databáze SPI s digitální nebo digitalizovanou katastrální mapou. Propojují se jak parcely vedené podle údajů katastru nemovitostí, tak i parcely vedené ve zjednodušené evidenci. Provádí i detailní kontroly map v digitální (digitalizované) podobě. Program je plně v souladu s požadavky stanovenými ve Vyhlášce č. 23/2007 Sb. [ 4 ]. Při kontrolách se zakreslují nalezené chyby (volné konce, parcely se špatnou strukturou, parcelní čísla se špatnou strukturou, parcely katastru nemovitostí bez parcelních čísel, parcely ve zjednodušené evidenci bez parcelních čísel atd.) do výkresu DGE. Po skončení kontrol lze použít manažer chyb k lokalizaci těchto chybových míst [12].

Program Microgeos Nautil se ovládá prostřednictvím nástrojové lišty, která obsahuje celkem 23 ikon, pomocí kterých lze spouštět jednotlivé nejčastěji používané funkce.

# *5.2 Určení souřadnic podrobných bodů*

Souřadnice podrobných bodů polohopisu katastrální mapy obnovené přepracováním se podle platného stavu jejího obsahu a obsahu map dřívějších

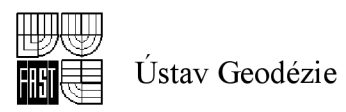

pozemkových evidencí získají postupem stanoveným v § 63 odst. 4 katastrálni vyhlášky [4] a bodu 3. 5., 6. 2. 8. a 9. Návodu pro obnovu [1] :

- a) převzetím z registru souřadnic RES
- b) výpočtem z výsledku původního mapování
- c) převzetím geometrických plánů a ZPMZ
- d) vektorizací rastrových souborů v místech, kde nelze využít postupu ad a) ad c).

Přednost se dává zpravidla způsobům v uvedeném pořadí. Bodům vypočteným z údajů původních ZPMZ v místním souřadnicovém systému se přiřadí kód kvality podle nejméně přesného bodu použitého pro výpočet [1].

### *5.3 Převzetí souřadnic z RES*

Bodům převzatým z registru souřadnic (tzv. RES v ISKN) se přiřadí kód kvality podle těchto zásad:

- a) u bodů napojení změny v geometrickém plánu (tj. bodům na dosavadních hranicích pozemků, ze kterých nová hranice při dělení pozemků vychází) je kód kvality dán kódem kvality u navazujících kontrolních bodů
- b) u bodů na nové hranici a na nové vnitřní kresbě v geometrickém plánu s výjimkou bodů podle písmene a) je kód kvality dán přesností měření (3 nebo 4)
- c) u bodů vyšetřených a zaměřených v rámci původního mapování je kód kvality dán přesností původního měření (3, 4, 5)
- d) bodům určeným v rámci pozemkové úpravy se přiřadí kód kvality 3, přitom se bodům ponechá jejich původní číslo [1].

### *5.4 Převzetí geometrických plánů a ZPMZ*

Nejdříve jsem pospojovala body z RES podle odpovídajících *ZPMZ* a body z uličních čar, pokud byly ověřeny jiným geodetickým určením nebo oměrnými mírami. Pokud toto nebylo možné splnit a body byly totožné s rastrem, mohla jsem je použít s kódem kvality 8 a očíslovat je v rámci ZPMZ pro vektorizaci.

Pro přepočet bodů z MS do S-JTSK bylo založeno nové ZPMZ 128. Postupně jsem procházela všechny ZPMZ a pokud to bylo možné, prováděla jsem přepočet bodů z MS do S-JTSK a také některé nové body dopočítávala. Vzhledem k tomu, že katastrální území

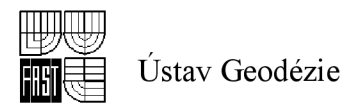

Březinka je poměrně malé svou rozlohou, počet ZPMZ, který jsem mohla přepočítat je také malý. Celkem se jednalo o 6 ZPMZ, z toho některé se týkaly stejných parcel. Výpočty jsem realizovala ve výpočetním programu Groma. S využitím identických bodů z RES, uličních čar a námi měřených identických bodů v ZPMZ 126 jsem prováděla výpočty. Při potřebě využití již vypočteného bodu byly souřadnice snímány buď graficky z výkresu, nebo přetažením bodu ze seznamu souřadnic do dialogu výpočtu. Pro výpočet souřadnic podrobných bodů jsem používala převážně tyto typy geodetických výpočtů: [0] ortogonální metoda.

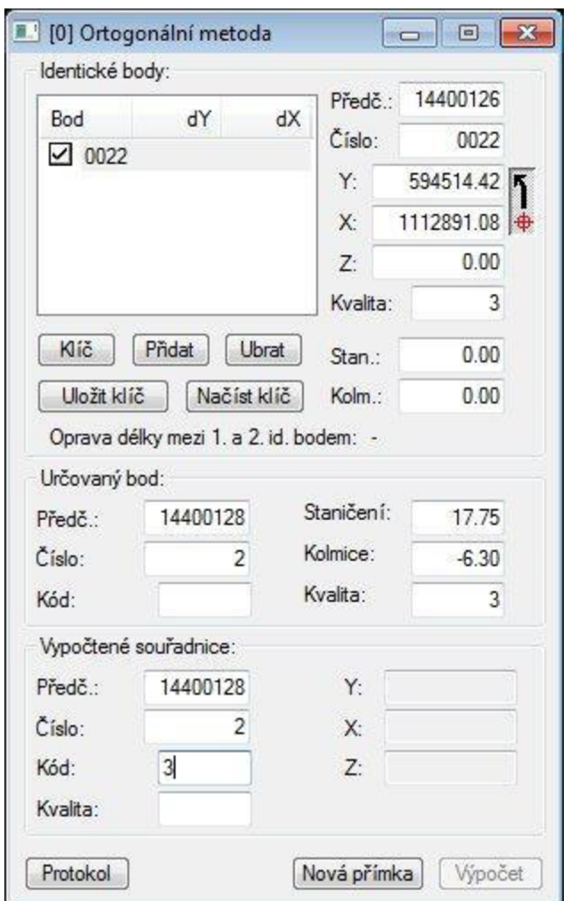

**Obr. č. 10 : Ukázka grafického prostředí programu Groma v 9.0** 

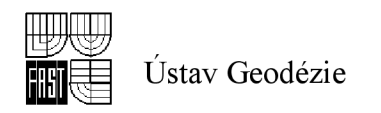

### [ 9 ] kontrolní omérné

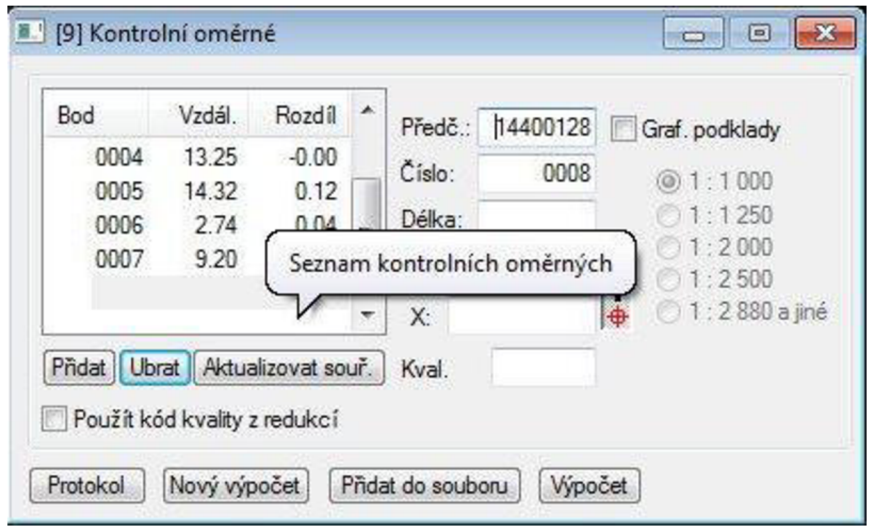

**Obr. č. 11 : Ukázka grafického prostředí programu Groma v 9.0** 

U každého výpočtu jsem prováděla i výpočet kontrolní oměrné, kde se porovnává oměrná míra z původního ZPMZ a oměrná míra ze souřadnic vypočtených bodů. Pokud nebyla nepřekročena mezní odchylka stanovená pro výpočet, byl těmto bodům ponechán technický kód kvality 3. V opačném případě se změnil na technický kód kvality 4. Každý výpočet je dokladován okopírováním náčrtu původního ZPMZ, protokolem o výpočtu [viz obr. č. 12] a seznamem daných a nových bodů pro konkrétní případ. Červeným čtverečkem jsem vyznačila identické body a modrou tečkou nově vypočtené body [viz příloha č. 19 ].

Celkem jsem tímto přepočítáváním získala 23 nových bodů. Z toho 2 body nebyly nakonec použity. Jeden bod byl s technickým kódem kvality 4 a ostatních 22 s technickým kódem kvality 3 a co se týká právního kódu kvality  $-1$  bod s kódem kvality 8 a 22 bodů s právním kódem kvality 3.

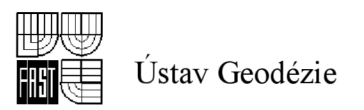

**GROM <sup>A</sup> v. 9.0 PROTOKO L VYPOČT <sup>U</sup>str . 1/1 [0] ORTOGONÁLN Í METOD A \_ ^ \_ . I i c : Identické body: Bod**  Z Kolmice Staničení  $\times$ .<br>. . . . . . . . . **0 .00 0 . 00 144001260008 594641.19 1112973.15 144001260023 594508.93 1112895.66 0.00 153.10 0 . 00 0.00 Transformační parametry: Typ transformace.- Podobnostní (4 parametry) Měřítko : 1.001232147511 (123.2 mm/lOOm) Test měřické přímky: Rozdíl v délce [m]: Skutečná hodnota: -0.19, Mezní hodnota: 0.25**  [m]: Skutečná hodnota: 153.10, Mezní hodnota: 2000.00 **Mezní odchylky stanovené pro práci v katastru nemovitostí byly dodrženy. Geometrické parametry stanovené pro práci v katastru nemovitostí byly dodrženy. Vypočtené body: Bod Y X z Kolmice Staničeni**   $- - - - - - - -$ **144001280013 594611 45 1112960 23 0 00 3 88 32 15 144001280014 594577 79 1112949 64 0 00 11 75 66 50 144001280015 594S56** *se* **1112941 32 0 00 15 25 88 92 144001280016 594531 63 1112930 69 0 00 18 70 115 80 144001280017 594518 65 1112923 13 0 00 18 85 130 80 144001280018 594526 25 1112910 27 0 00 3 85 130 80 144001280019 594539 28 1112917 7.; 0 00 3 70 115 3 0 144001280020 594564 37 1112928 14 0 DO 0 0 0 88 92 144001280021 594585 39 1112936 68 0 00 -3 25 6 6 50 144001280022 594619 04 1112947 27 0 00 -11 12 32 15 144C012B0023 594636 16 1112959 76 0 00 -9 00 11 10 [9] KONTROLN Í OMERN E Bod Y Oměrná Rozdíl Mez. 144001260008 594641 19 1112973 15 3 144001280013 594611 45 1112960 23 32 43 32 .40 0 03 0 34**  144001280013 594611.45 1112960.23 32.43 32.40 0.03 0.34<br>144001280014 594577.79 1112949.64 35.29 35.27 0.02 0.34<br>144001280015 594556.66 1112941.32 22.71 22.69 0.02 0.32 **144001280015 594556 66 1112941 32 22 71 22 .69 0 02 0. 32 144001280016 594531 69 1112930 6 3 27 14 27 .19 -0 OS 0. 33 1440012B0017 594518 65 1112923 23 15 02 15 00 0 02 C 31 144001280018 594526 25 1112910 27 15 02 15 00 0 02 0 31 144001280019 594539 28 1112917 74 15 02 15 00 0 02 0 31 144001280020 594564 37 1112928 14 27 16 27 .15 0 01 0. 3 3 Rozdíl v kontrolní oměrné [m]: Skutečná hodnota: -3.94, Mezní hodnota: 0.33**<br>144001280021 594585.39 1112936.68 22.69 26.63 -3.94 0.33<br>144001280022 594619.04 1112947.27 35.28 35.25 0.03 0.34 **144001280021 594585 39 1112936 68 22 69 26 63 -3 94 0 . 33 144001280022 594619 04 1112947 27 35 28 35 25 0 03 0. 34 144001280023 594636 16 1112959 76 '21 19 21 07 0 12 0. 32 Byla překročena mezní odchylka stanovená pro práci v katastru nemovitostí. [9] KONTROLN Í OMĚRN É**  --------------------**Bod Y X Kv. Vzdál. Oměrná Rozdíl Mez. r. 144001280020 594564.37 1112928.14 144001280021 594585.39 1112936.68 22.69 22.63 0 . 06 0 .32** 

**Mezní odchylky stanovené pro práci v katastru nemovitostí byly dodrženy.** 

**Oměrná míra - zřejmá chyba v přepsání(26.63 a 22.631!** 

#### **Obr. č. 12 : ukázka protokolu o výpočtu**

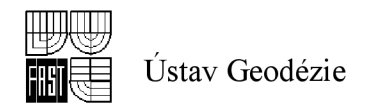

## *5.5 Vektorizace rastrových souborů*

Programovými prostředky Nautilu jsem do založeného projektu nahrála aktuálni data z ISKN. Souřadnicemi, které vznikly výpočtem z využitelných podkladů a přebíráním posouzeného RES z ISKN, jsem naplnila databázi bodů. Databázi bodů jsem nahrála do referenčního výkresového souboru. Připojila jsem si rastrové soubory map PK a KN jako referenční výkresy v grafickém prostředí Nautilu. Pro lepší přehlednost lze u každého připojeného referenčního výkresu zvolit jinou barvu rastru.

Vektorizací rastrových dat jsem vytvořila vektorovou kresbu srovnávacího grafického souboru. Do srovnávacího grafického souboru jsem postupně doplňovala kresbu hranic parcel, vnitřní kresbu a hranice katastrálního území. Parcely jsem od sebe odlišila druhem čáry. Podrobné body takto digitalizované mají kód kvality 8. Do parcel jsem umístila parcelní čísla. Pokud tvar nebo velikost parcely neumožňoval umístění čísla ve standardním tvaru, zmenšila jsem ho na 1/3, případně minimalizovala a vyvedla šipku.

U každé parcely KN i ZE jsem kontrolovala výměru, zda nepřekračuje povolenou mezní odchylku mezi výměrou evidovanou v SPI a vypočtenou z grafického počítačového souboru dle  $[2]$ . Pro body s kódem kvality 8 se vypočítá ze vzorce  $2 \times \sqrt{P} + 20 \text{ v m}^2$ .

V celém katastrálním území Březinka nebylo zřízeno žádné věcné břemeno, tudíž jsem žádné nezakreslovala.

Při vektorizaci kresby jsem se setkala s několika problémy napojení vektorizované kresby na kresbu vytvořenou spojením bodů v S-JTSK. Přestože byl PK rastr transformovaný do S-JTSK a ještě pomocí identických bodů zpřesněný, tak ve dvou místech neodpovídal rastru. V těchto případech jsem přistoupila k provedení blokové transformace, v příloze č. 20 je přehled blokové transformace č. 1 a č. 2, jejich protokoly a celkový přehled blokových transformací.

1) Dle ZPMZ 25 jsou zaměřeny stavební parcely 30, 24, 34, 33, 32, 31 a hranice mezi pozemky 179/1 a 179/2 v katastru nemovitostí. Po spojení bodů vycházely všechny stavební parcely a hranice mezi p. p. 179/1 a 179/2 mimo rastr KN (vPK tyto parcely ještě neexistovali). Proto jsem provedla blokovou transformaci, abych dodržela zákres v mapě. Vyhotovila jsem přehled blokové transformace rastru mapy KN nazvaný blok 1 a dále protokol o transformaci [viz příloha č. 20 ].

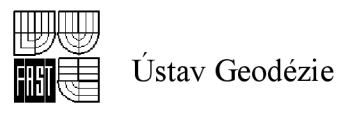

2) Dle ZPMZ 124 a 125 byla zaměřena hranice mezi parcelami KN 67/1, 67/2, 64, 99/6, 94/1 a po spojení bodů zákres neodpovídal rastru mapy KN . Aby zákres co nejvíce odpovídal rastru, provedla jsem blokovou transformaci. Vyhotovila jsem přehled blokové transformace rastru mapy KN nazvaný blok 2 a dále protokol o transformaci [viz příloha č. 20].

Při tvorbě srovnávacího grafického souboru jsem do výkresu umístila celkem 1939 linií KN kresby, 54 linií vnitřní kresby, 206 linií hranic katastrálního území, 385 textových elementů ( parcelní čísla KN, ZE, místní a pomístní názvy, popisové parcelní čísla), 233 značek ( druhy pozemků, hraniční znaky, šipky k parcelním číslům), 122 linií hranic ZE.

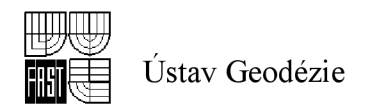

# *5.6 Kontroly v prostředí programu Nautil*

Poté co jsem zpracovala SGI a ukončila vektorizaci, ověřila jsem pomocí kontrolních funkcí programu Nautil grafickou správnost vytvořeného srovnávacího grafického souboru.

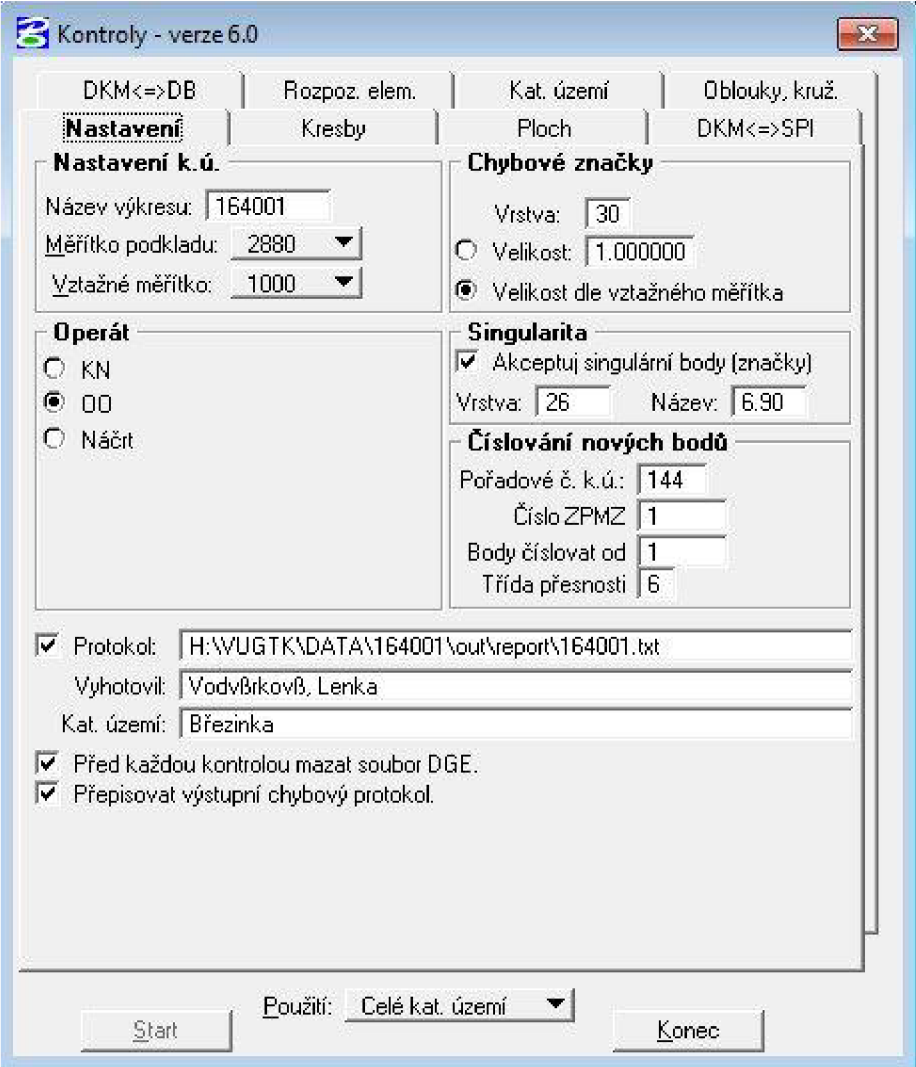

**Obr. č. 13: Ukázka dialogového okna kontrol** 

### **5.6.1 Kontrola kresby**

V dialogovém okně "Nastavení" je nutné zkontrolovat všechny vstupní parametry. První kontrola, kterou jsem začala kontrolní proces, byla kontrola kresby. Jedná se o určení geometrických chyb kresby. Prvky kontrolovaného souboru musí splňovat určité geometrické vztahy, např. nesmějí se protínat, být příliš blízko u sebe, nesmí mít délku mimo rozsah atd. Při kontrole topologické čistoty kresby jsem kontrolovala:

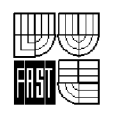

- Nulové délky  $\overline{a}$
- Délky mimo rozsah
- Volné konce jsou určeny volné konce linií, tj. takové konce linií, které nemají návaznost na jinou linii nebo segment - představují místo nespojitosti
- Duplicity
- Kolineární body jsou určeny konce liniových segmentů, které se vyskytují  $\overline{a}$ uvnitř nějakého úsečkového segmentu
- Vnitřní intersekce jsou určeny vnitřní intersekce (neuzlové průsečíky) liniových segmentů
- Blízkost dvou uzlů
- Blízkost uzlů a linie
- Vnitřní uzly  $\overline{a}$
- Překrytí rámečků
- Křivky na vlastnických hranicích jsou určeny ty části vlastnické hranice, které jsou tvořeny křivkou

Kontrolním procesem bylo v první fázi odhaleno 495 chyb. Můj výkres obsahoval větší množství volných konců, vnitřních intersekcí, nulových délek a duplicit. Postupným procházením chyb v manažeru chyb jsem všechny tyto chyby, které byly většinou vzájemně provázány, odstranila.

### **5.6.2 Kontrola ploch**

Kontrola ploch obsahuje funkce, které umožňují určovat chyby plošných objektů.

Kontrolovala jsem:

- Strukturu parcel
- KN parcely s LV obsahující parcely v  $ZE -$  kontroluje se každá parcela katastru nemovitostí s LV v KMD, zda neobsahuje parcelní čísla zjednodušené evidence
- KN parcely bez LV neobsahující parcely  $ZE -$  kontroluje se každá parcela katastru nemovitostí bez LV v KMD, jestli také obsahuje parcelní čísla zjednodušené evidence

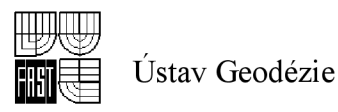

- Parcely KN s několika parcelními čísly kontroluje se každá parcela katastru  $\overline{a}$ nemovitostí, zda neobsahuje několik parcelních čísel katastru nemovitostí
- Parcely ZE s několika parcelními čísly kontroluje se každá parcela ZE, jestli neobsahuje několik parcelních čísel ZE
- Parcely KN bez parcelních čísel kontroluje se každá parcela katastru nemovitostí, zda obsahuje právě jedno parcelní číslo katastru nemovitostí
- Parcely ZE bez parcelních čísel kontroluje se každá parcela vedená doposud ve zjednodušené evidenci, zda obsahuje právě jedno parcelní číslo ve zjednodušené evidenci
- Duplicitní parcelní čísla KN vyhledávají se parcelní čísla katastru nemovitostí, která jsou ve výkresu použita několikrát
- Struktura parcelních čísel
- Obvodové linie
- Atributy stavebních parcelních čísel opraví chybné atributy parcelních čísel stavebních parcel
- Stavební parcelní čísla neležící uvnitř budov kontroluje se, zda číslo stavební parcely leží v budově (uzavřený polygon musí obsahovat jak stavební parcelní číslo, tak i značku stavební parcely)
- Několikanásobný výskyt značek budov
- Popisná parcelní čísla

Touto kontrolou ploch jsem zjistila hlavně chybějící kresba parcel zjednodušené evidence, některé parcely katastru nemovitostí obsahovaly napsané parcelní číslo několikrát (u parcel KN s větší výměrou, jsem se mylně domnívala, že to tak lze, kvůli pozdějšímu snímku z mapy, kde se někdy stává, že na snímku není uvedeno parcelní číslo). Všechny chyby jsem odstranila a chybějící kresbu doplnila.

#### **5.6.3 Kontrola DKM - SPI**

Kontrola DKM – SPI je určená k propojení celého výkresu s databází SPI a ke kontrole souladu databáze SPI s výkresem. Funkce porovnává parcelní čísla v databázi s parcelními čísly umístěnými v grafickém souboru KMD. Výsledek je uložen do souboru v přednastaveném adresáři, který slouží jako podklad k odstranění nesouladů mezi SPI a SGI. Kontrolovala jsem:

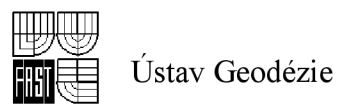

- Přebytečná parcelní čísla kontroluje se, zda každá KN a ZE v KMD je také  $\overline{a}$ uvedena v databázi SPI
- Chybějící parcely kontroluje se, zda každá parcela existující (KN a ZE) v databázi SPI je také zakreslena v KMD
- Porovnání výměr kontrolují se výměry parcel (KN i ZE), jsou li v dovolené odchylce vůči výměře uvedené v SPI
- Správnost kódu druhu pozemku kontrolují se kódy druhu pozemku u parcel v KMD , zda souhlasí s kódy druhu pozemku v databázi SPI
- Několik značek druhu pozemku kontroluje se, zda parcela neobsahuje více značek druhu pozemku

Tato kontrola je velice důležitá. Množství chyb se odvíjí od úrovně digitalizace SPI, která obnově předchází. V mém případě součástí přípravných prací je i vyhotovení souladu SPI a SGI (jak je patrné z průvodního záznamu - příloha č. 4). Při této činnosti se z ISKN vygeneruje seznam parcel v katastru nemovitostí a ve zjednodušené evidenci a tento seznam se porovnává s mapou KN a ZE. V případě nějakých nesrovnalostí se tyto ihned prošetří a případné chyby se odstraní. Z tohoto důvodu v této fázi obnovy bylo zjištěno minimální množství chyb.

V další fázi jsem kontrolovala výměry v grafickém souboru s výměrami vedenými v SPI. Protože při vektorizaci parcel jsem už u každé parcely jak KN, tak ZE už jednou výměru kontrolovala, tak těchto chyb bylo málo.

Ke kontrolám značek druhů pozemků jsem přistoupila až při kontrole konečného grafického souboru. Do nově vzniklých parcel se dle návrhu SPI automatizovaně umístily odpovídající značky kultur.

#### **5.6.4 Kontrola DKM - DB**

Kontrola DKM – DB je určená k propojení celého výkresu s databází bodů a ke kontrole souladu databáze bodů s výkresem.

Kontrolovala jsem:

- Body, které jsou v databázi, ale nejsou ve výkresu
- Body, které jsou ve výkresu, ale nejsou v databázi
- Solitérní body body, které leží samostatně a jsou liniově vázané

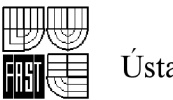

- Body mimo centimetrovou mřížku body, které nejsou "zaokrouhleny" na  $\overline{a}$ centimetry
- Logické umístění objektů
- Přebytečné značky PBPP v KMD

### **5.6.5 Ostatní kontroly**

Kontrola katastrálního území ( soulad hranic sousedních k.ú., ploch, příslušnost elementů do k.ú., rozpoznatelnost elementů, kresby ) je obsažena v další fázi zpracování při zavádění operátu do ISKN. Funkcí rozpoznatelnost elementů se spouští proces, který zjišťuje, zda dané elementy odpovídají svými grafickými vlastnostmi obsahu grafického souboru KMD. Kontrolovala jsem rozpoznatelnost elementů (linie, texty, značky), vztažné měřítko elementů, hlavička buněk, složené prvky, elipsy a neviditelné textové řetězce.

Chyby jsem postupně odstranila přes manažer chyb.

# *5.7 Koncept KMD*

Poté, co jsem zkontrolovala a doplnila srovnávací grafický soubor SGS jsem programovým modulem Finál v prostředí Microgeos Nautil vytvořila návrh nového SGI celého katastrálního území s návrhem nových parcelních čísel, vygenerovala jsem výkres KON a KGS. Provedla jsem kontrolu, o které jsem vyhotovila zápis do průvodního záznamu [viz příloha č. 4].

### *5.8 Srovnávací sestavení parcel*

Podle § 59 odst. 4 katastrální vyhlášky [2] a bodu 12 Návodu pro obnovu katastrálního operátu [1] jsem vyhotovila srovnávací sestavení parcel po jednotlivých LV s porovnáním parcel katastru a parcel ZE před obnovou a po obnově. Prověřila jsem úplnost nového stavu po jednotlivých LV a také správnost výměr parcel. Vyhotovila jsem rejstřík parcel aritmeticky seřazený podle parcelních čísel, podle bodu 12.5. Návodu pro obnovu katastrálního operátu [1].

V souboru popisných informací se při obnově katastrálního operátu přepracováním při shodném určení výměry parcel ponechaly dosavadní výměry. Bylo to v případě, že nebyly překročeny mezní odchylky podle bodu 14. 9. přílohy katastrální vyhlášky [2].

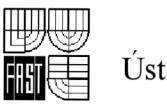

V opačném případě byly zavedeny výměry určené z grafického počítačového souboru KMD. Pokud byla u výměry překročena mezní odchylka podle bodu 14. 9. přílohy katastrální vyhlášky [2], provedla jsem kontrolu správnosti vektorizace. V případě, že nebyla chyba ve vektorizaci zjištěna, výměra parcely se převzala z grafického počítačového souboru (výkresu KMD). Ukázka srovnávacího sestavení parcel je v následujícím obrázku.

**Srovnávací sestaveni parcel** 

09.02.2012 10:49:00<br>MG Nautil 3.4.4(548)/Repository 3.50

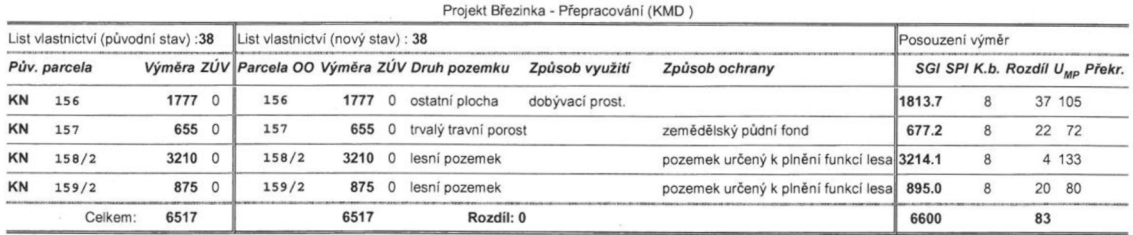

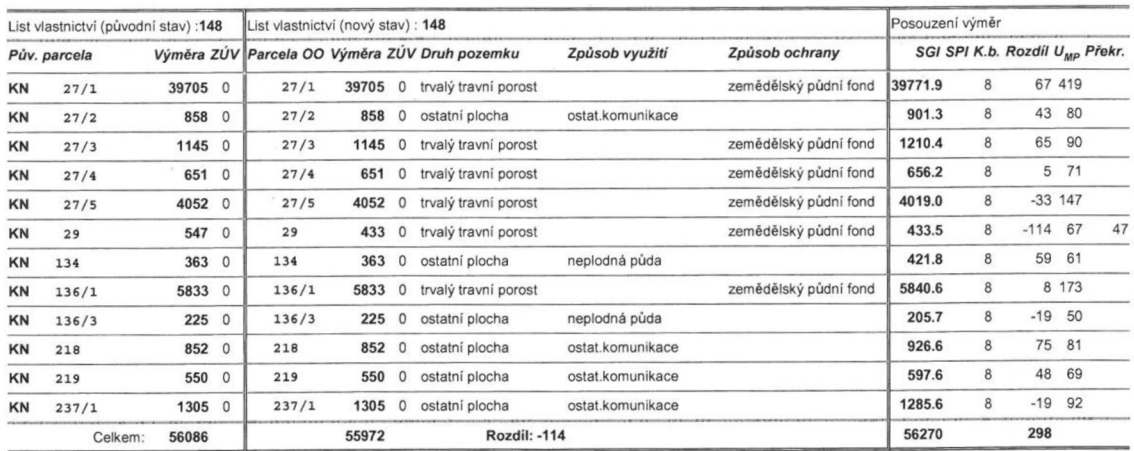

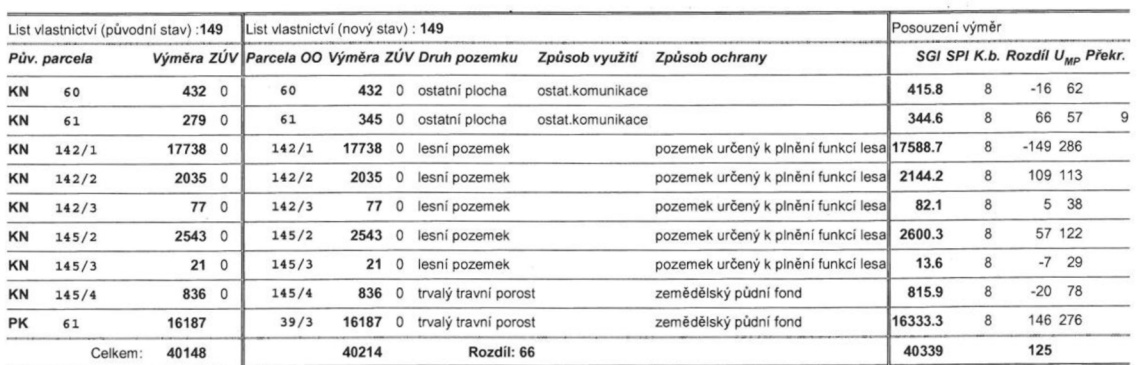

#### **Obr. č. 14: ukázka srovnávacího sestavení parcel**

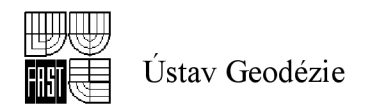

# *5.9 Elaborát obnovy SGI*

Elaborát obnovy SGI tvoří:

- Rastrové soubory podkladů včetně dokumentace výsledků použité transformace
- Přehled ZPMZ
- Protokol o výpočtech
- Seznam souřadnic podrobných bodů
- Grafický počítačový soubor KMD ve formátu VFK
- Koncept KMD
- Návrh nového SGI
- Výsledky ověření kvality nového SGI
- Rejstřík parcel
- Srovnávací sestavení parcel
- Technická zpráva
- Kontrolní záznamy z průběžných kontrol a závěrečné kontroly
- Záznamové médium se všemi ostatními částmi elaborátu v předepsané struktuře

# *5.10 Obnova SPI*

Programem Final v prostředí Microgeos Nautil jsme s použitím dat SPI v NVF a srovnávacího grafického souboru vytvořili výsledný obnovený operát k. ú. Březinka. Výsledkem této činnosti jsou data souboru popisných informací, souboru geodetických informací obnoveného operátu a databáze bodů. Ve výsledném grafickém souboru KMD jsou doplňované parcely převedeny na parcely katastru nemovitostí a všechny parcely mají jen jedno definiční parcelní číslo. Po zdárném provedení kontrol jsem exportovala konečný grafický soubor do databáze a vytvořila nový výměnný formát, se strukturou dle předpisu [13], který je určený pro import do ISKN.

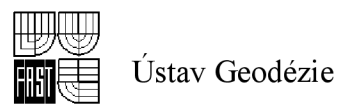

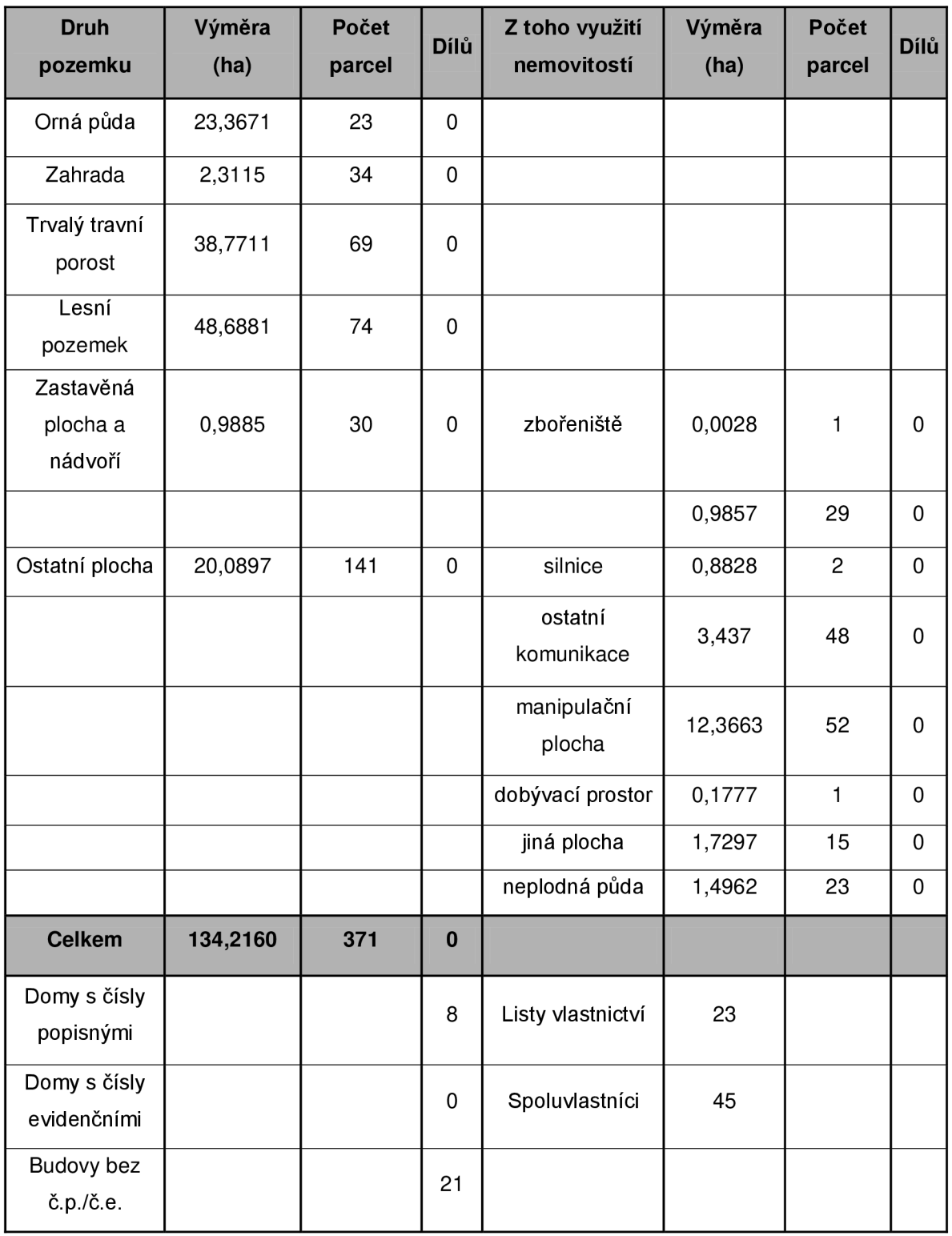

# **Tab. č.** 7 **: Podrobné informace stavu po obnově**

Vyhotoveno aplikací MicroGEOS Nautil verze 3.4.4, stav k 15. 2. 2013

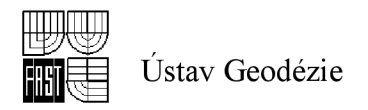

# **6 ZÁVEREČNÉ PRACE**

### *6.1 Námitkové řízení*

Při námitkách se postupuje podle § 16 katastrálního zákona [8]. Oznámení o dokončení obnovy katastrálního operátu a jeho vyložení k veřejnému nahlédnutí se obci a vlastníkům, kteří mají trvalé bydliště mimo obec oznámeno s dostatečným předstihem odesláním doporučeného dopisu. S vyložením obnoveného operátu byl obeznámen také Zeměměřický a katastrální inspektorát. Osoby, které si nepřevzaly korespondenci a osoby s neznámou adresou byly obeznámeny s vyložením operátu veřejnou vyhláškou. Vlastníkům, kteří bydlí v Březince, bylo oznámeno zahájení o vyložení obnoveného operátu prostřednictvím obecního úřadu ve Slatině vyvěšením dopisu na úřední desce. Obnovený operát byl vyložen od 13.2.2012 do 24.2.2012 včetně v prostorách obecního úřadu ve Slatině, tj. na 10 pracovních dnů. Jako zástupce Katastrálního pracoviště jsem byla přítomna námitkovému řízení ve dnech 13.2. a 24.2. 2012. V ostatních dnech požadované údaje poskytoval zaměstnanec obce. Po celou dobu námitkového řízení bylo možné nahlédnout do katastrálního obnoveného operátu také na katastrálním pracovišti ve Svitavách.

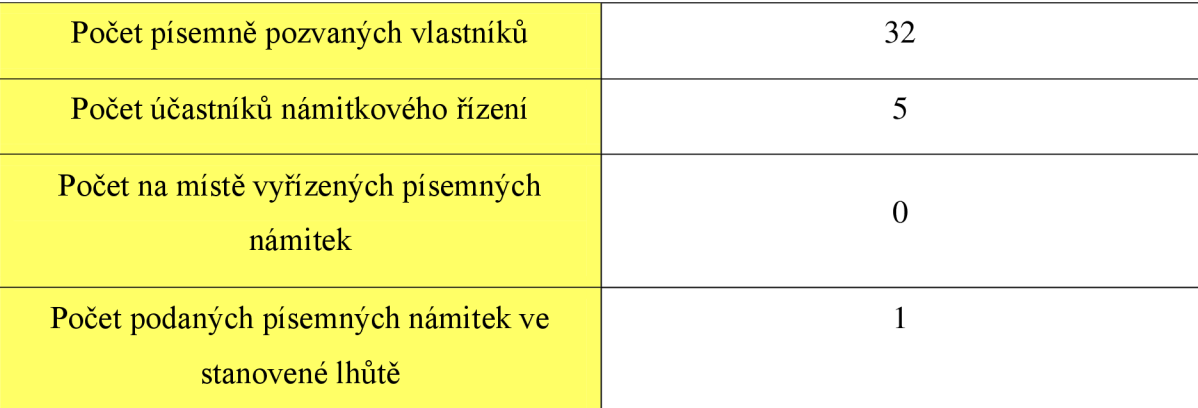

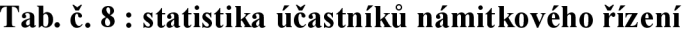

Obnovený operát k.ú. Březinka byl na obci přístupný v papírové formě ( vytiskla kopie nové mapy a ssp jednotlivých listů vlastnictví) a v přítomnosti pracovníků KP také v elektronické podobě. Data jsem zkopírovala z pracovní stanice, kde se operát zpracovával na mobilní stanici. Všichni vlastníci tak měli možnost nahlédnout do papírové mapy

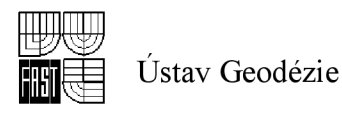

obnoveného operátu a bylo jim umožněno prohlédnout si srovnávací sestavení parcel. Každý účastník námitkového řízení potvrdil svoji účast svým podpisem do předem vytisknutého rejstříku vlastníků.

### *6.2 Vyhlášení platnosti*

Dne 13.3. 2012 byla vyhlášena platnost obnoveného katastrálního operátu v k. ú. Březinka. Při vyhlašování platnosti se postupovalo podle § 63 odst. 8 katastrální vyhlášky [2]. Vyhlášení platnosti bylo sděleno obci a vyvěšeno na úřední a elektronické desce KP Svitavy na dobu 30 dní.

### *6.3 Zavedení BPEJ*

Po zavedení obnoveného operátu do ISKN byl soubor KMD v novém výměnném formátu zaslán do Výzkumného ústavu meliorací a ochrany půdy (dále jen "VÚMOP") s žádostí o poslání změn údajů o bonitovaných půdně ekologických jednotkách. VÚMOP, na základě našich zaslaných údajů a dat celostátní databáze BPEJ vyhotovil výsledný soubor průběhu linií BPEJ, který potom převedl do nového výměnného formátu. Poté, co jsme obdrželi tyto data, byly údaje o BPEJ zavedeny do ISKN. V rámci řízení typu OR (ostatní rozhodnutí) byly importovány bonitní izolinie. Řízením typu "Z" byly navržené změny uvedeny v platnost. Dalším řízením "Z" se uskutečnila samotná "rebonitace".

### *6.4 Kontrolní činnosti*

Kontrolní činnosti se prováděly po jednotlivých ucelených etapách s ohledem na úplnost a návaznost těchto etap, dodržení stanovených charakteristik a kritérií přesnosti, platných předpisů a projektu. Výsledky kontrol se zapisovaly do kontrolních protokolů a do průvodního záznamu.

Celý proces kontroly začal předložením projektu ke schválení řediteli technické sekce KÚ a k vyjádření ZKI. Projekt byl schválen bez připomínek. Oddělením metodiky a kontroly KÚ pro Pardubický kraj byla v průběhu zpracování provedena cílená kontrola plnění etap digitalizace při zahájení a provádění přípravných činností, provádění částečné revize, zpracování využitelných podkladů, vyhledání a zaměření identických bodů,

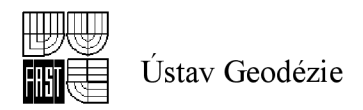

zpracování SGI a SPI, ověření kvality a námitkovém řízení. Byla také prověřena správnost výpočtu souřadnic podrobných bodů z dřívějších výsledků zeměměřických činností.

Dne 3.11.2011 proběhla také kontrola rozpracovaného elaborátu obnovy kat. operátu ZKI v Pardubicích. Byl kontrolován průvodní záznam, zahájení obnovy a přípravné práce, částečná revize, vyhledání a zaměření identických bodů, obnovení SGI, včetně doplnění pozemků ZE. V průběhu kontroly ZKI v Pardubicích nebyly zjištěny žádné závady.

# *6.5 Výsledný elaborát*

Výsledný elaborát přepracováním podle bodu 18.1. Návodu pro obnovu [1] tvoří :

- a) oznámení obci (popř. vlastníkům s rozsáhlým nemovitým majetkem) o obnově katastrálního operátu
- b) projekt
- c) průvodní záznam
- d) částečné revize katastru při obnově přepracováním
- e) elaborát podrobného měření
- f) nový SGI a jeho elaborát
- g) nový SPI
- h) kontrolní záznamy
- i) technická zpráva
- j) dokumentace o námitkách
- k) dokumentace vyhlášení platnosti obnoveného katastrálního operátu
- 1) výsledky závěrečné kontroly

Elaborát obnovy jsem uložila v elektronické podobě na sdílený disk v předepsané struktuře. Adresáře, které obsahují kapitoly: projekt, průvodní záznam, revize, identické body, SGISPI, technická zpráva, námitky, vyhlášení platnosti, záloha dat a ostatní, obsahující data obnovy a naskenované dokumenty s příslušnými podpisy, se zkopírují na přenosné médium typu CD. Kapitola SGISPI byla včetně všech podkapitol ověřena Úředně oprávněným zeměměřickým inženýrem.

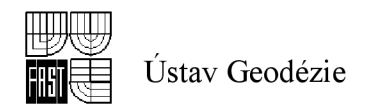

# **7 ZAVER**

V závěru této práce bych chtěla shrnout poznatky, které vyplynuly z "Obnovy katastrálního operátu přepracováním v k. ú. Březinka" pro mě samotnou a pro Katastrální pracoviště ve Svitavách. Pro mě osobně to byla nová zkušenost a naučila jsem se hodně nových věcí a činností v MicroGEOS Nautil, Microstation, programu Groma a dalších, neboť to bylo první katastrální území, ve kterém jsem prováděla obnovu k. ú. přepracováním. Toto katastrální území není velké svou rozlohou a počet náčrtů, které jsem mohla použít k přepočtům byl malý, přesto jsem získala přehled o všech činnostech, které se v rámci obnovy katastrálního území přepracováním provádí a mohu je použít ve své další práci. Z celkového počtu 405 hodin, které byly dané projektem, moje práce zaujímala přibližně 79 %, tedy asi 320 hodin. Mezi činnosti, které jsem v rámci této obnovy vykonávala patří vyhotovení souladu SPI a SGI, zaměření identických bodů, vypracování homogenity uliční čáry, přepočítání původních ZPMZ a náčrtů, vektorizace rastrových souborů, účast na námitkovém řízení a závěrečné práce.

Co se týká přínosu pro KP Svitavy, tak jsem v průběhu vyhotovení všech činností zjistila, že některé se měli provést jinak. Jedná se např. o výběr identických bodů pro zaměření. Pro tuto činnost se vybírali body umístěné na rozích budov stavebních parcel podle mapy KN a PK. V případě k. ú. Březinka se však měla při výběru bodů použít ortofotomapa a především provést rekognoskace terénu. Zabránilo by se tomu, že sice bylo vybráno dostatek bodů, ale při zaměření identických bodů se zjistilo, že většinu bodů nelze zaměřit, neboť budovy byly buď částečně, nebo zcela zbourány a z celkového počtu 52 bodů bylo ve skutečnosti zaměřeno pouze 23 bodů. Pokud by zaměření neprováděli zaměstnanci OOKO Pardubice, ale jednalo by se o veřejnou zakázku pro geodetickou firmu, bylo by to zbytečně nákladné.

Další činnost, kterou nebylo nutné provádět, je posouzení homogenity uliční čáry. Vk.ú. Březinka je zaměřena uliční čára pouze v části, kde se nachází provozní budovy firmy P-D Refractories CZ a.s. a nedělaly se tam žádné přepočty původních náčrtů a ZPMZ a tudíž se žádné body zaměřené z uliční čáry nepoužily. Tato skutečnost měla být známá hned na začátku, aby se posouzení homogenity uliční čáry vůbec nevyhotovovalo.

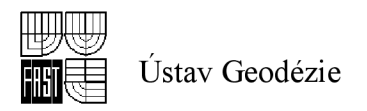

Důležitým poznatkem z této obnovy přepracováním na katastrální mapu digitalizovanou – KMD je fakt, že toto katastrální území je, dalo by se říci "komorní", v intravilánu obce je obydlen pouze jeden dům a z toho lze usuzovat, že tady nebude docházet ke změnám v katastru nemovitostí a tudíž do budoucna nebude nutno provádět nové mapování a nově vytvořená digitalizovaná katastrální mapa bude zcela dostačující pro účely katastru nemovitostí.

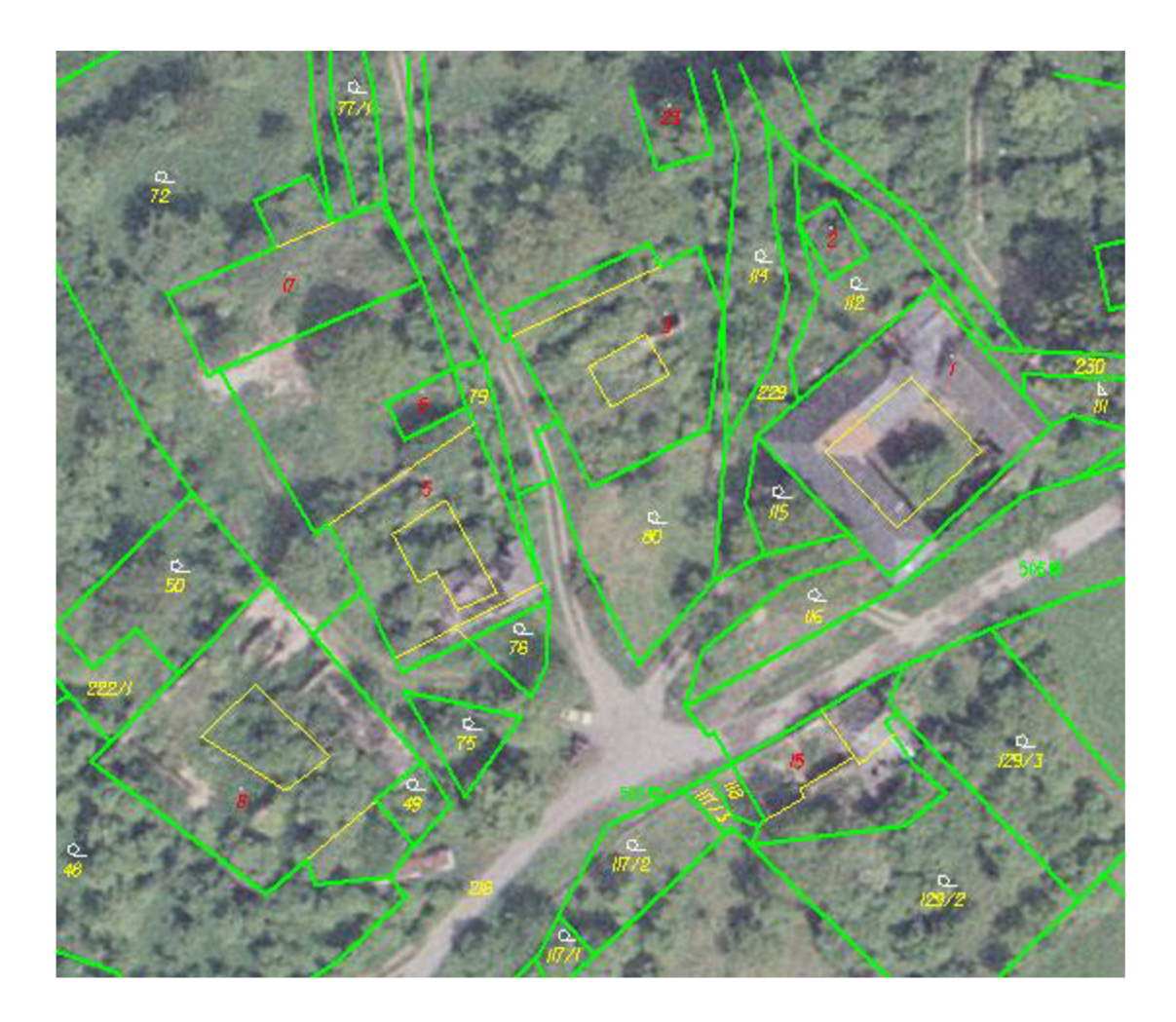

**Obr. č. 15: Soutisk ortofotomapy s grafickým souborem** 

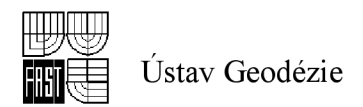

# **SEZNAM POUŽITÉ LITERATURY**

[I] ČESKÝ ÚŘAD ZEMĚMĚŘICKÝ A KATASTRÁLNÍ *Návod pro obnovu katastrálního operátu a převod,* Praha: ČUZK č. j 6530/2007-22 ve znění dodatku č. 1 a 2 , 55 s. ISBN 978-80-86918-59-4

[2] ČESKÝ ÚŘAD ZEMĚMĚŘICKÝ A KATASTRÁLNÍ. *Vyhláška č. 26/2007 Sb.,*  kterou se provádí zákon č. 265/1992 Sb., o zápisech vlastnických a jiných věcných práv k nemovitostem, ve znění pozdějších předpisů, a zákon č. 344/1992 Sb., o katastru nemovitostí České republiky (katastrální zákon), veznění pozdějších předpisů (katastrální vyhláška). Praha: ČÚZK, 2007. 62 s. ISBN 978-80-86918-58-7

[3] VALDOVÁ, Ivana; KRATOCHVÍL, Jiří. *Využití dat a služeb katastru nemovitostí pro GIS.* GIS Ostrava 2008, 8s.

[4] Internetové stránky; zdroj dat: [http://intranet-cuzk.katastr.int/?resid=4415,](http://intranet-cuzk.katastr.int/?resid=4415) stav ke dni 18. 2. 2013

[5] Internetové stránky; zdroj dat :

<http://www.cuzk.cz/Dokument.aspx?PRARESKOD=998&MENUID=0&AKCE=META:S> ESTAVA:MDR001\_XSLT:WEBCUZK\_KRAJEKOD:600, stav ke dni 18. 2. 2013

[6] FIŠER, Zdeněk; VONDRÁK, Jiří; a kolektiv. *Mapování.* Brno: CERM, 2003. 146 s. ISBN 80-214-2337-4

[7] HAVEL&HOLÁSEK, advokátní kancelář; *ÚZ Úplné znění č. 803. Katastr nemovitostí, Zeměměřictví, Pozemkové úpravy a úřady.* Ostrava: SAGIT, 2011. 270s. ISBN 978-80-7208-820-1

[8] Zákon č. 344/1992 Sb, o katastru nemovitostí České republiky (katastrální zákon), ve znění pozdějších předpisů

[9] Internetové stránky; zdroj dat:

[http://www.obec-slatina.cz/uvod/charakteristika/charakteristika.pdf,](http://www.obec-slatina.cz/uvod/charakteristika/charakteristika.pdf) stav ke dni 23. 2. 2013 [10] ČADA, Václav; JAKUBCOVÁ, Libuše. *Návrh technologie tvorby DKM v lokalitách sáhových map a ověření přesnosti.* GaKO - ISSN 0016-7096, roč. 48 (90), č. 7, Vesmír 2002

[II] VITÁSEK, Josef; NEVOSÁD, Zdeněk; BUREŠ, Jiří. *Geodézie IV, Souřadnicové výpočty.* Brno: CERM, 2003. 157s. ISBN 80-214-2301-3

[12] Nápověda programu MicroGEOS Nautil

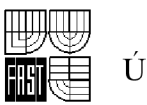

[13] ČESKÝ ÚŘAD ZEMĚMĚŘICKÝ A KATASTRÁLNÍ. *Struktura výměnného formátu informačního systému katastru nemovitostí České republiky.* ČÚZK, č. j. 5598/2002-24, se změnami a doplňky provedenými dodatkem č. 1 č. j. 2893/2003-24 ze dne 30. 6. 2003, č. 2 č. j . 5165/2003-24 ze dne 18. 11. 2003, č. 3 č. j . 899/2004-24 ze dne 3. 3. 2004, č. 4 č. j. 4927/2004-24 ze dne 6. 10. 2004, č. 5 č. j. ČÚZK 971/2006-24 ze dne 10. 3. 2006, č. 6 č. j . ČÚZK 3463/2006-24 ze dne 15. 8. 2006, č. 7 č. j . ČÚZK 1301/2007-24 ze dne 29. 3. 2007, č. 8 č. j . ČÚZK 5318/2007-24 ze dne 14. 11. 2007, č. 9 č. j . ČÚZK 2704/2009-24 ze dne 1. 7. 2009, č. 10 č. j . ČÚZK 5131/2009-24 ze dne 27. 10. 2009, č. 11 č. j . ČÚZK 17136/2011-24 ze dne 8. 8. 2011

[14] Internetové stránky; zdroj dat:

[http://www.mslz.cz/cs/59-brezinka/index.htm,](http://www.mslz.cz/cs/59-brezinka/index.htm) stav ke dni 23. 2. 2013

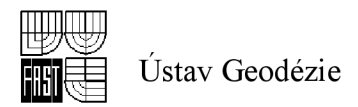

# **SEZNAM POUŽITÝCH ZKRATEK**

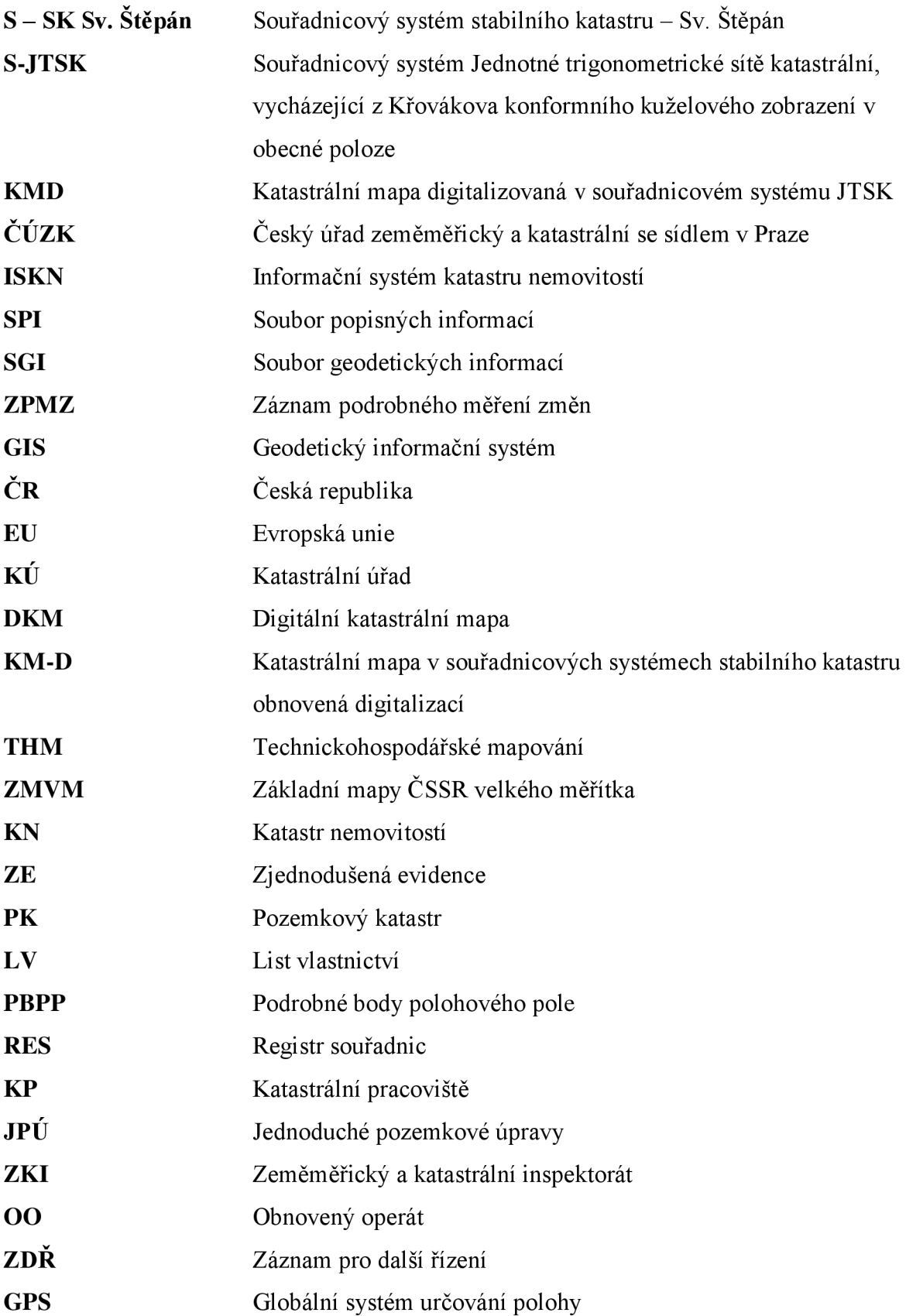

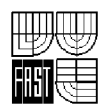

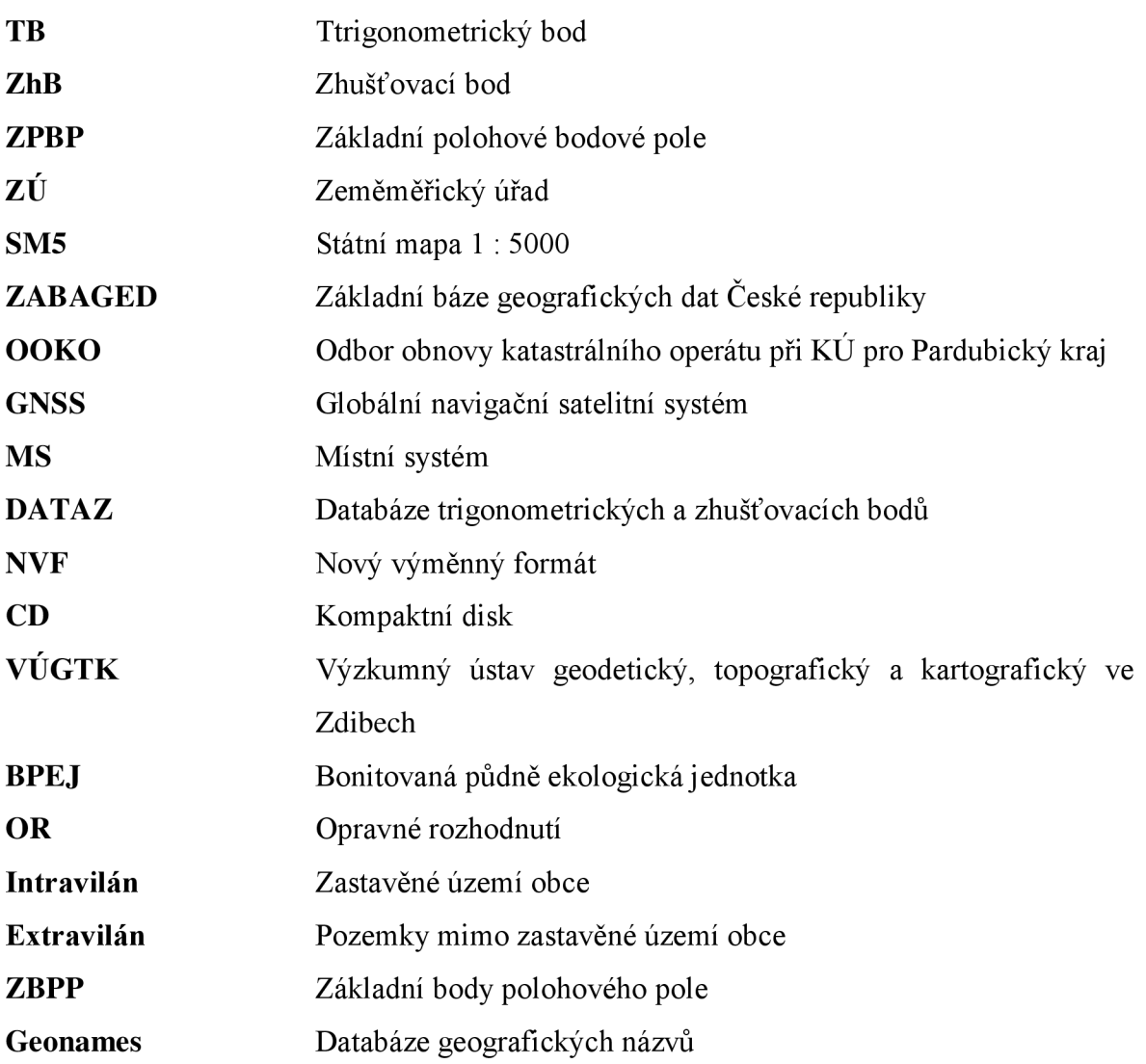

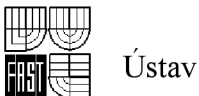

# **SEZNAM OBRÁZKŮ**

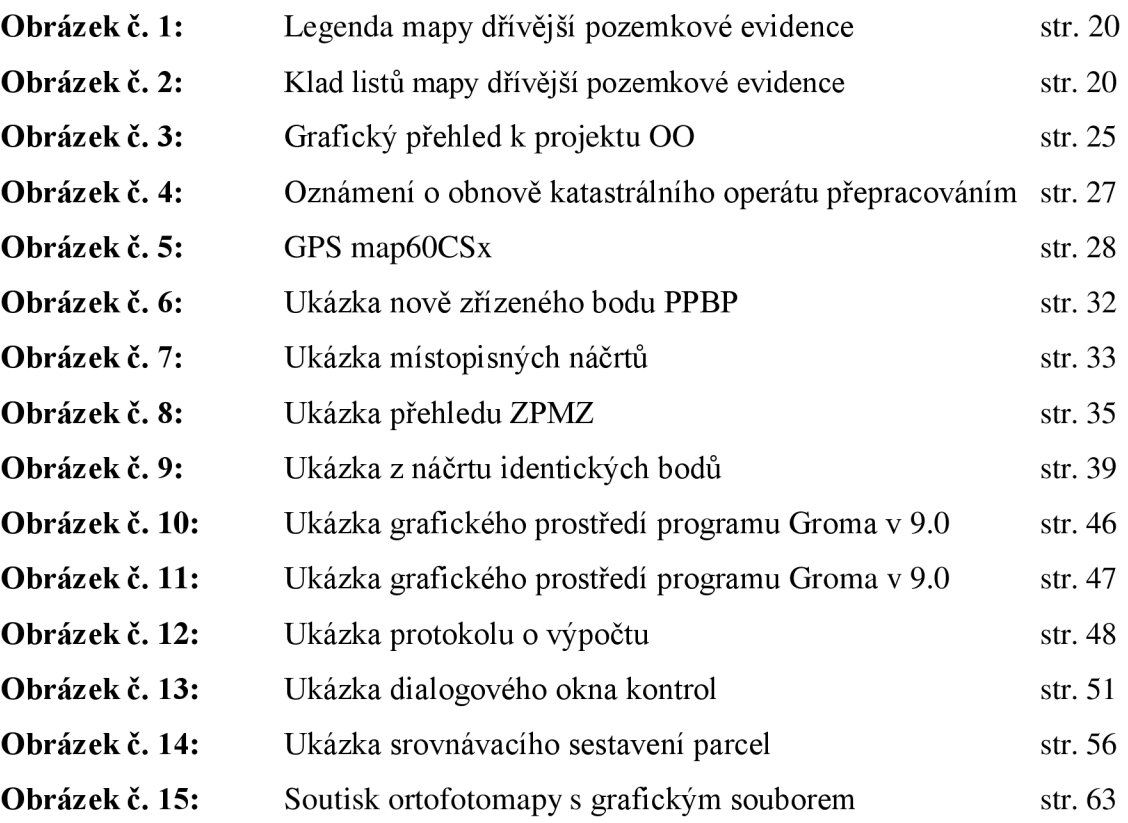

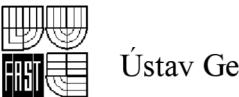

# **SEZNAM TABULEK**

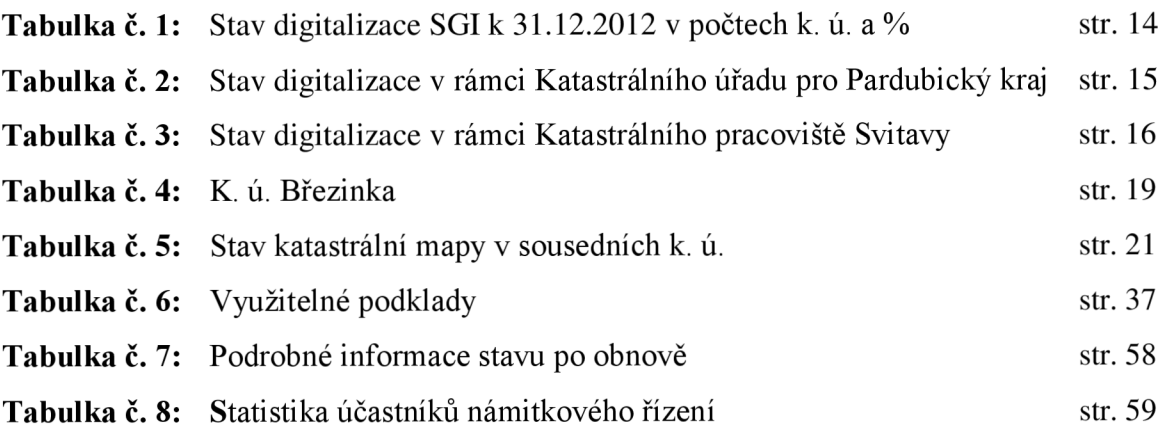

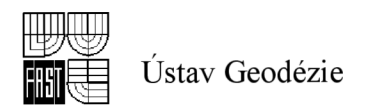

# **SEZNAM GRAFU**

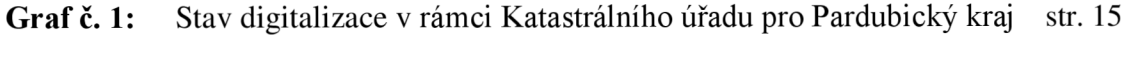

Graf č. 2: Stav digitalizace v rámci Katastrálního pracoviště ve Svitavách str. 16

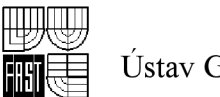

# **SEZNAM PRÍLOH**

- **Příloha č. 1**  Přehled činností při obnově přepracováním (pevná příloha)
- **Příloha č. 2:** Technická zpráva - dílčí o převodu map do S-JTSK (pevná příloha)
- **Příloha č. 3:** Projekt obnovy katastrálního operátu přepracováním (pevná příloha)
- Příloha č. 4: Průvodní záznam (volná příloha)
- **Příloha č. 5:** Oznámení o obnově kat. operátu, o částečné revizi (pevná příloha)
- **Příloha č. 6:** Revize identických bodů na katastrální hranici (pevná příloha)
- **Příloha č. 7**  Seznam budov s č. p./č. e. (pevná příloha)
- Příloha č. 8: Výzva k odstranění nesouladu v katastru nemovitostí (pevná příloha)
- **Příloha č. 9:** Oznámení závad a změn na ZhB a bodech PPBP (pevná příloha)
- **Příloha č. 10:** Revize stávajícího bodového pole -Technická zpráva (pevná příloha)
- **Příloha č. 11**  Seznam pomístních názvů (pevná příloha)
- **Příloha č. 12**  Seznam místních názvů (pevná příloha)
- **Příloha č. 13**  Grafický přehled místních a pomístních názvů (pevná příloha)
- **Příloha č. 14**  Revize a doplnění PPBP (volná příloha)
- **Příloha č. 15**  Nej starší dochovaný náčrt z roku 1885 (pevná příloha)
- **Příloha č. 16**  Zaměření identických bodů (volná příloha)
- **Příloha č. 17**  Posouzení homogenity uličních čar (volná příloha)
- **Příloha č. 18**  Zpřesňující transformace (volná příloha)
- **Příloha č. 19**  ZPMZ 128 - přepočítané body z S - SK do S - JTSK (volná příloha)
- **Příloha č. 20**  Blokové transformace (volná příloha)
- **Příloha č. 21**  Soupis parcel v KN (pevná příloha)
- **Příloha č. 22**  Soupis parcel v ZE (pevná příloha)
- **Příloha č. 23:** Fotky z katastru Březinka (pevná příloha)
- **Příloha č. 24**  Císařský otisk k. ú. Březinka (pevná příloha)
- **Příloha č. 25**  Katastrální mapa digitalizovaná v měřítku 1 : 1000 (volná příloha)

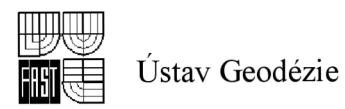

# **SEZNAM PŘÍLOH NA CD**

- **Příloha č. 26**  Výkres ZPMZ 1 a ZPMZ 2
- **Příloha č. 27**  Výkres SGS
- **Příloha č. 28 :** Výkres KON
- **Příloha č. 29**  Výkres KGS
- **Příloha č. 30 :** Výměnný formát katastrální